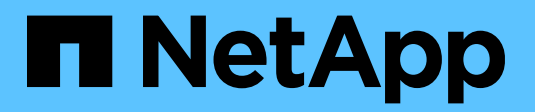

Technical Report

# **SnapMirror Synchronous configuration and best practices**

ONTAP 9.11.1

Ankita Dhawale, NetApp May 2022| TR-4733

## **Abstract**

This document contains information and best practices for configuring NetApp® SnapMirror® Synchronous (SM-S) replication in NetApp ONTAP® 9.11.1.

## TABLE OF CONTENTS

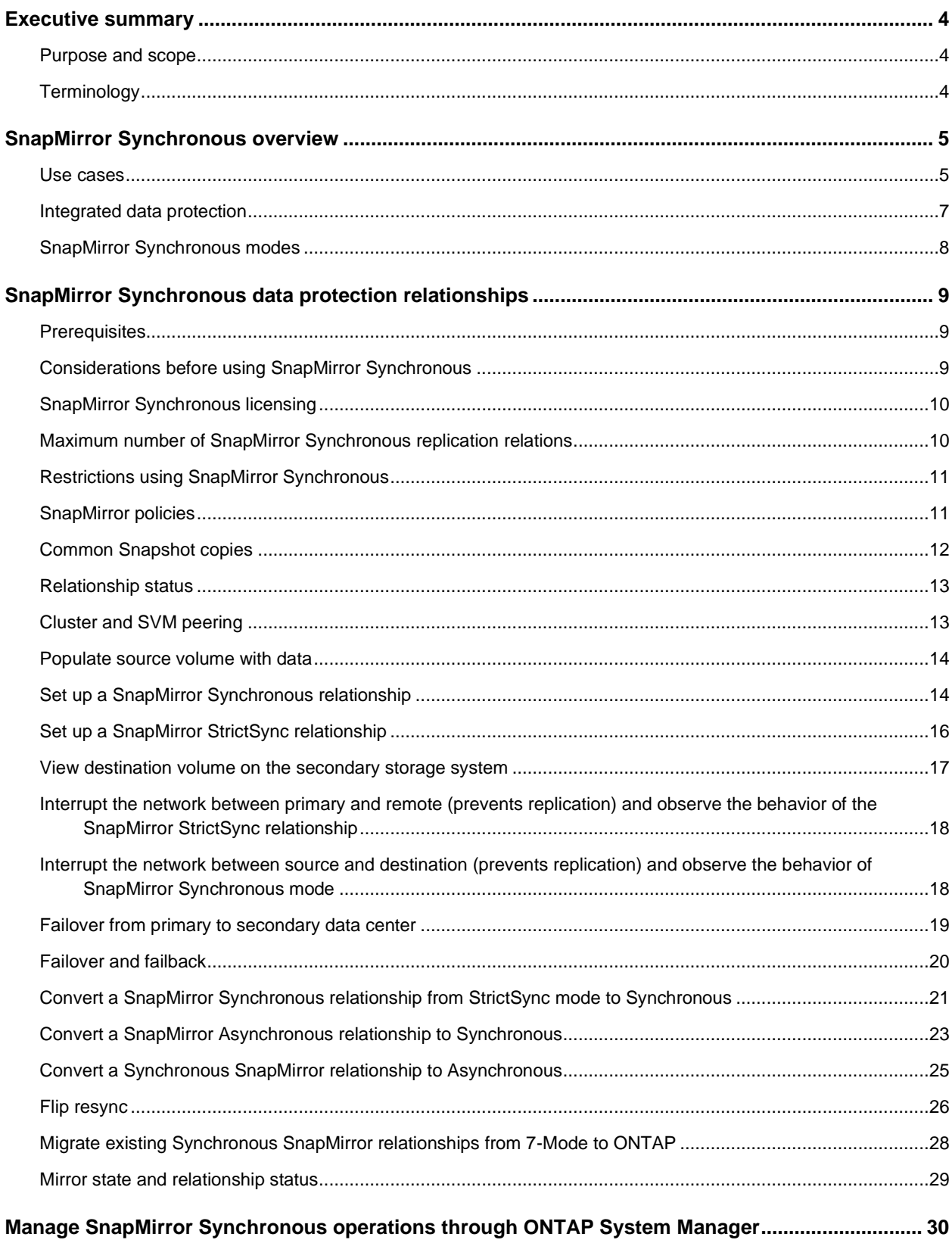

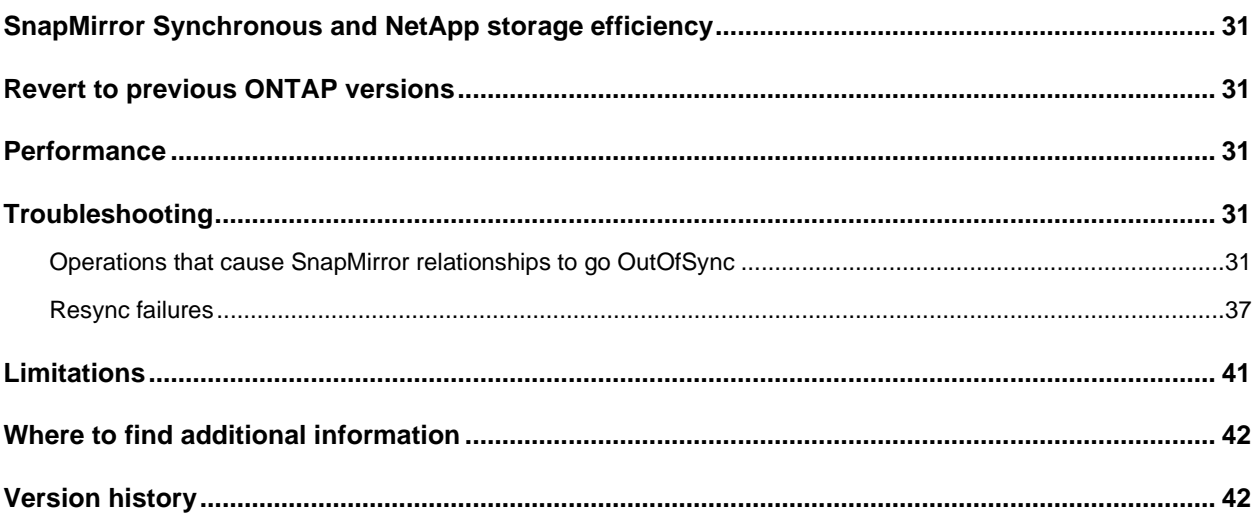

## **LIST OF TABLES**

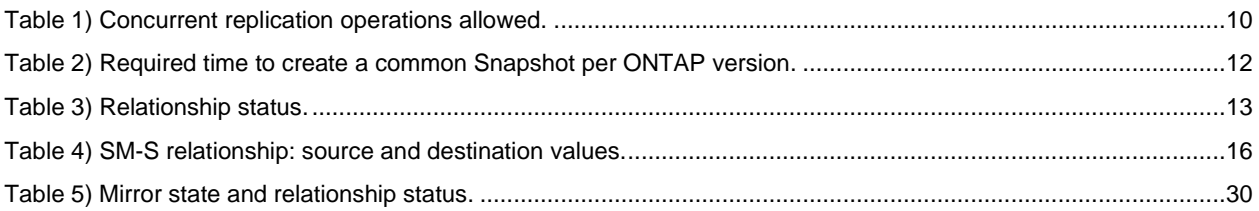

## **LIST OF FIGURES**

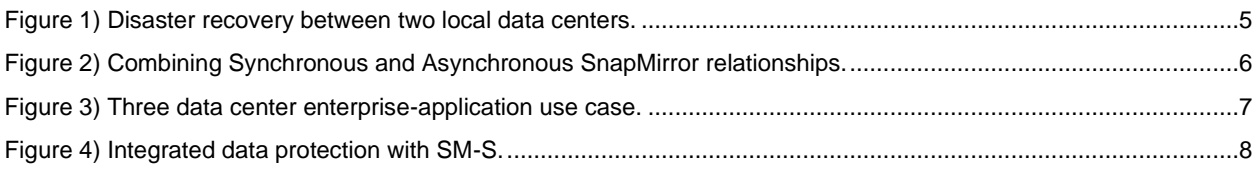

## <span id="page-3-0"></span>**Executive summary**

In today's constantly connected global business environment, you must be able to protect your data from damaging natural or human-made events and recover it quickly when necessary. At the same time, you must maximize your investments to get the most out of your IT infrastructure. An effective data protection strategy is vital to prevent your operations from stalling, which could result in lost productivity and revenue, and damage to your company's reputation. Furthermore, if you reuse your secondary facility for business intelligence or development and testing, you can turn your backup and disaster recovery solution into a business accelerator.

NetApp SnapMirror Synchronous (SM-S) is a cost-effective, easy-to-use disaster recovery solution that replicates data synchronously at high speeds over LAN or metro area network (MAN). It provides high data availability and fast disaster recovery for your business-critical applications such as Microsoft Exchange Server, Microsoft SQL Server, and Oracle, in both virtual and traditional environments.

SM-S reduces management overhead and simplifies data protection to provide zero-data-loss data replication. SM-S offers a zero-recovery point objective (RPO), along with the flexibility to protect a subset of volumes in the cluster. Replication can also occur between ONTAP storage systems of different models, thereby lowering your TCO and accelerating your business. While SM-S facilitates business continuity, you can also choose to clone the secondary data and make it readable/writable.

## <span id="page-3-1"></span>**Purpose and scope**

This document is intended for people who administer, install, or support ONTAP storage systems and who expect to configure and use SM-S technology for data replication. It assumes that the reader understands the following processes and technologies:

- A working knowledge of ONTAP operational processes
- A working knowledge of NetApp features such as NetApp Snapshot™ technology, NetApp FlexVol® volumes, and NetApp FlexClone® volumes
- General knowledge of data protection, disaster recovery and data replication solutions

## <span id="page-3-2"></span>**Terminology**

- **Primary or source.** The originating volume from which SM-S retrieves data.
- **Secondary or destination.** The targeted volume to which SM-S writes.
- **Recovery point objective (RPO).** The amount of data loss your business application can tolerate.
- **Recovery time objective (RTO).** The amount of time required to restart a failed application.
- **SnapMirror.** A disaster recovery technology designed for failover from primary storage to secondary storage at a geographically remote site by creating a replica or mirror of your working data in secondary storage. You can continue to serve data from the secondary storage in the event of a catastrophe at the primary site.
- **SnapMirror Synchronous (SM-S).** The NetApp SnapMirror technology that enables you to synchronously mirror your data and continually update the mirrored data, so that your data is kept current and is available whenever you need it.
- **SM-S mode.** Provides zero RPO replication with no primary I/O restriction if a replication failure occurs.
- **SnapMirror Strict Synchronous (StrictSync) mode.** provides zero RPO replication but stops primary I/O if a replication failure occurs.
- **InSync.** An SM-S relationship is actively replicating each application I/O to the secondary storage system.
- **OutOfSync.** The application I/O is not replicating to the secondary storage system.

• **Round trip time (RTT).** The duration in milliseconds (ms) it takes for a network request to go from a source to a destination and back again to the source.

## <span id="page-4-0"></span>**SnapMirror Synchronous overview**

SM-S is volume-granular synchronous data replication that enterprises depend on for backup, disaster recovery, and data mobility. SM-S enables customers to achieve zero RPO by replicating data from FlexVol volumes between ONTAP storage systems situated across your data center or metro region. SM-S is targeted at workloads with a <10 millisecond round trip time (RTT) to provide exact replicas that can be used in any kind of failure. SM-S gives you the flexibility to protect a subset of volumes in the cluster with replication between ONTAP storage systems. This functionality addresses the national, regulatory, and industry-mandated need for synchronous replication in industries such as finance and healthcare or any other industries that depend on zero data loss.

## <span id="page-4-1"></span>**Use cases**

## **Zero data loss**

In today's digital world, a loss of vital business data can cripple a company, and any downtime can have serious repercussions for the organization's financial performance and competitive advantage. You can use SM-S replication software to safeguard data from loss due to natural disaster, fire, application failure, or software malfunction.

IT demands are changing rapidly, so you must rapidly repurpose and reconfigure data centers to cater to the business drivers of zero RPO.

## **Disaster recovery between two local data centers**

This use case includes two data centers for local disaster recovery with one synchronous relationship of a volume to a relatively local secondary data center (see [Figure 1\)](#page-4-2). If the primary site fails, the enterprise application fails over to the replica volume in the secondary data center.

<span id="page-4-2"></span>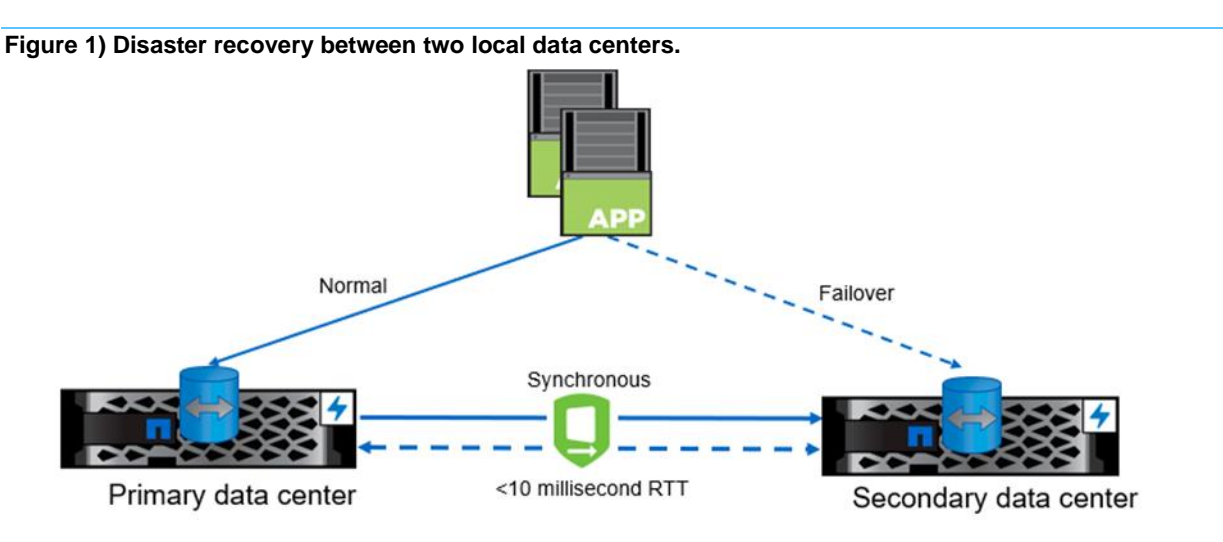

## **Combining synchronous and asynchronous replication between two data centers**

This use case includes two data centers for an enterprise application with one synchronous relationship for transaction logs to another cluster or volume in the primary data center, and one asynchronous relationship for regular data to the secondary data center. If a primary cluster fails, the application fails

over to the secondary data center, which recovers and synchronizes with data from the transaction logs in the primary data center, as shown in [Figure 2.](#page-5-0)

- **C1.** Primary cluster where D1 (data) and L1 (log) are hosted
- **C2**. Primary cluster hosting the log volume's synchronous replica (L2)
- **C3**. Secondary data centre that hosts L3 and D2, the asynchronous replicas of log volume and data volume, respectively.
- When there is a crash at C1, SnapMirror break is issued on L2 and L3, respectively. L2 is mounted at the surviving site. The difference between L2 and L3 is applied onto L3. Run a log recovery onto D2 by using L3. After D2 is ready, the application can be served by using <D2, L3>.
- **Note:** While deploying SM-S for databases, the logs should be in one volume whereas the data files can be spread across multiple volumes.

<span id="page-5-0"></span>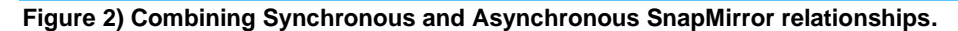

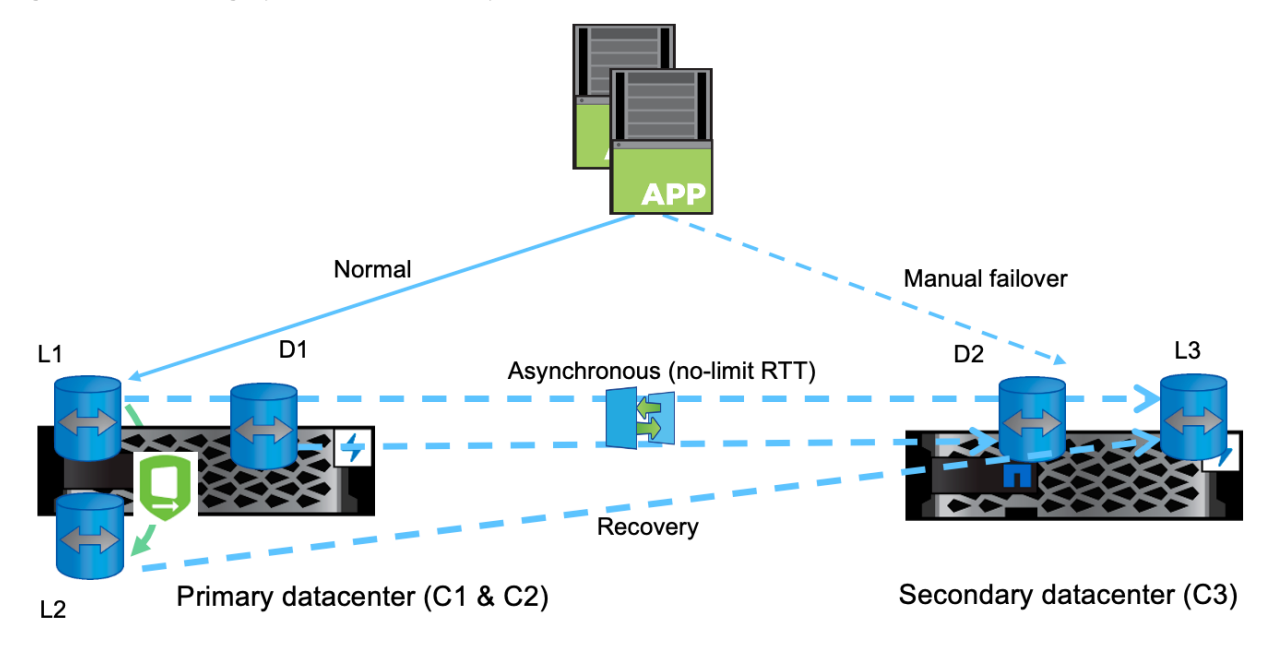

Indicates NetApp® SnapMirror® Synchronous (SM-S) replication (in either mode of operation) over the network with <10ms round-trip time (RTT)

## **Application disaster recovery among three data centers**

This use case includes three data centers for an enterprise application with one synchronous relationship for transaction logs in a relatively local secondary data center, and one asynchronous relationship for regular data to a more remote tertiary data center. If the primary site fails, the application fails over to the remote tertiary data center, which recovers and synchronizes with data from the transaction logs in the local secondary data center, as shown in [Figure 3.](#page-6-1)

- **C1**. Primary cluster where D1 (data) and L1 (log) are hosted
- **C2**. Secondary cluster hosting the log volume's synchronous replica (L2).
- **C3**.Tertiary data centre that hosts L3 and D2, the asynchronous replicas of log volume and data volume, respectively.
- When there is a crash at C1, SnapMirror break is issued on L2 and L3, respectively. L2 is mounted at the surviving site. The difference between L2 and L3 is applied onto L3. Run a log recovery onto D2, by using L3. After D2 is ready, the application can be served by using <D2, L3>.
- **Note:** While deploying SM-S for databases, the logs should be in one volume whereas the data files can be spread across multiple volumes.

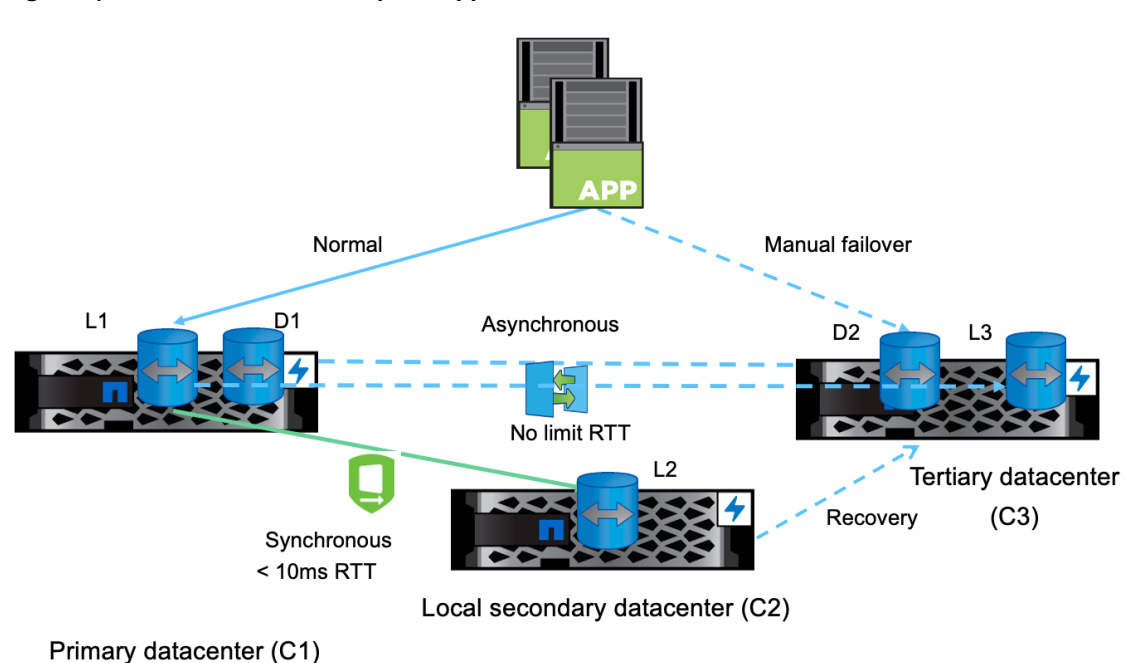

<span id="page-6-1"></span>**Figure 3) Three data center enterprise-application use case.**

#### **Best practice**

To make sure that a common Snapshot copy is available between the synchronous and asynchronous relationships, set up an SnapMirror Asynchronous relationship with the MirrorAllSnapshots policy and a schedule more frequent than the synchronous relationships' common Snapshot schedule.

## <span id="page-6-0"></span>**Integrated data protection**

NetApp SM-S tightly integrates with NetApp Snapshot technology to create common Snapshot copies, enabling quick and easy resynchronization between data centers. SM-S provides efficient data protection across NetApp platforms with native data format of secondary data copies. This kind of protection provides multiuse for disaster recovery, zero data loss, and rapid application recovery as illustrated in [Figure 4.](#page-7-1)

<span id="page-7-1"></span>**Figure 4) Integrated data protection with SM-S.**

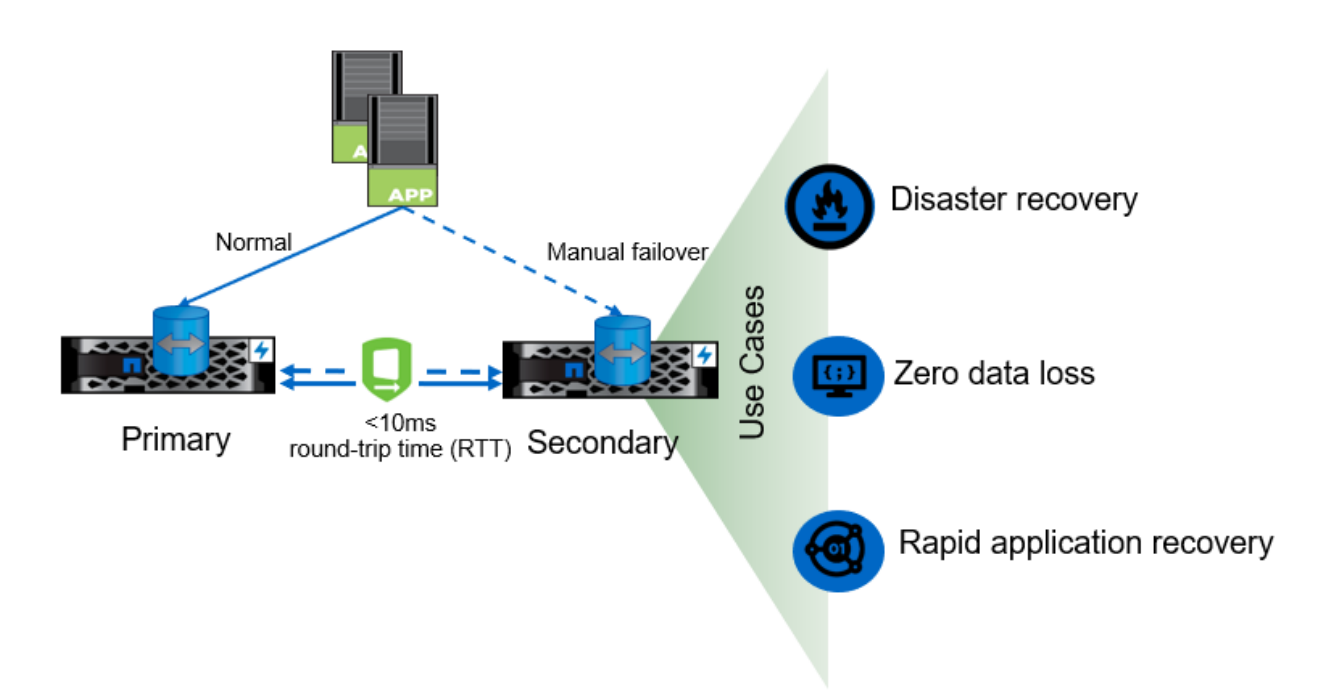

Application-consistent Snapshot support starting with ONTAP 9.7: if a Snapshot copy is tagged with the appropriate label at the time of the snapshot create operation by using the CLI or the ONTAP API, SnapMirror-Synchronous replicates the Snapshot copies (user created or created with external scripts after quiescing the applications). For more information, see [How to replicate application created](https://kb.netapp.com/Advice_and_Troubleshooting/Data_Protection_and_Security/SnapMirror/How_to_replicate_application_created_snapshots_with_SnapMirror_Synchronous)  [snapshots with SnapMirror](https://kb.netapp.com/Advice_and_Troubleshooting/Data_Protection_and_Security/SnapMirror/How_to_replicate_application_created_snapshots_with_SnapMirror_Synchronous) Synchronous.

#### **Best practice**

NetApp recommends that you do not make changes by adding rules to default policies and create custom policies. Making changes to default policies have a global effect, which might not be desirable.

## <span id="page-7-0"></span>**SnapMirror Synchronous modes**

You can configure SM-S in either of the following two modes.

Synchronous mode:

In Synchronous mode, application I/O operations are sent in parallel to the primary and secondary storage systems. If the write to the secondary storage system does not complete for any reason, the application is allowed to continue writing to the primary storage system. When the error condition is corrected, SM-S technology automatically resynchronizes with the secondary storage system and then resumes replicating synchronously from the primary storage to the secondary storage system. This process provides an RPO equal to zero.

StrictSync mode:

In StrictSync mode, application I/O operations are sent in parallel to primary and secondary storage systems. If the I/O to the secondary storage system does not complete for any reason (ONTAP, storage, network, and so on), then the application I/O fails, and synchronous replication is terminated. This event helps to make the primary and the secondary volumes identical with zero data loss. In this case, SnapMirror also tries to bring the relationship back in synchronization automatically.

If the primary storage system becomes inoperable, the application I/O can be failed over to and resumed on the secondary storage system with manual or scripted actions. Depending on the necessary failover actions, this process provides an RPO equal to zero.

## <span id="page-8-0"></span>**SnapMirror Synchronous data protection relationships**

This section describes the different types of SM-S relationships and how to initialize and manage them.

## <span id="page-8-1"></span>**Prerequisites**

The following prerequisites must be in place before you can use SM-S:

SM-S technology is supported on all NetApp AFF, All SAN Array (ASA), and FAS systems and on ONTAP Select systems that have at least 16GB of memory.

To check the system memory configuration, use the following commands:

```
cluster::*> set -privilege advanced
cluster::*> run local sysconfig
           slot 0: System Board
 Model Name: AFF-A400
Processors: 20
           Processor type: Intel(R) Xeon(R) Silver 4210 CPU @ 2.20GHz
           Memory Size: 147328 MB
```
- Each node in the cluster must be running ONTAP 9.5 or later.
	- To check the system version, use this command:

```
cluster::> version
NetApp Release Cloudwalker__9.9.1: Sun May 02 16:57:59 UTC 2021
```
- The functional network to transfer data between two different storage systems should have an RTT latency of less than 10ms.
	- The following is the CLI command to verify network latency between source C1 and destination C2 clusters.

```
C1 stiA400-355 cluster::*> cluster peer ping -originating-node stiA400-355 -destination-cluster
C2_stiA400-357_cluster -destination-node stiA400-357
Node: stiA400-355 Destination Cluster: C2 stiA400-357 cluster
Destination Node IP Address Count TTL RTT(ms) Status
           ---------------- ---------------- ----- ---- ------- -------------------------
stiA400-357 172.20.37.240 1 64 0.075 interface reachable
```
- Cluster and storage virtual machine (SVM) peer relationships must be configured.
	- See [configure peer relationship](https://docs.netapp.com/ontap-9/topic/com.netapp.doc.pow-csp/GUID-5AC8B2CD-9203-4F61-A5FB-C177A22F0C29.html) document for more information.
- Storage system names should be correctly resolved by DNS.
	- − To check DNS entry, use the following command:

```
C1_sti92-vsim-ucs532m_cluster::*> getXXbyyy gethostbyname -node sti92-vsim-ucs532m -vserver 
C1_sti92-vsim-ucs532m_cluster -hostname sti92-vsim-ucs532m
(vserver services name-service getxxbyyy gethostbyname)
Host name: sti92-vsim-ucs532m
Canonical name: sti92-vsim-ucs532m.ctl.gdl.englab.netapp.com
IPv4: 10.237.140.174
```
## <span id="page-8-2"></span>**Considerations before using SnapMirror Synchronous**

You must also consider the following when planning to use SM-S replication:

- One source volume cannot have SM-S relationships to multiple destination volumes. But one source volume can have one synchronous and one asynchronous relationship to two different destination volumes.
- The slower among the primary and secondary will impact the latency.
	- While the disk technology (FC or SATA, flash) underlying the source and destination volumes can vary, the least performant disk technology determines the I/O characteristics.
	- The kind of storage system, the CPU headroom, and disk configuration on the secondary system affects the latency of the workloads. Therefore, the destination system should be sized appropriately when volumes are SM-S protected.
- The network transport should be optimized for SM-S replication. NetApp recommends a dedicated, high-bandwidth, low-latency network between the source and destination systems. Otherwise, replication performance and hence user workload performance could be affected.
- The source volume can reside in a FabricPool-enabled aggregate with any tiering policy, including None, Snapshot, or Auto. However, the destination volume in a FabricPool aggregate cannot be set to All tiering policy.

## <span id="page-9-0"></span>**SnapMirror Synchronous licensing**

- With NetApp ONTAP 9.6 and later, an SM-S license is included with the Data Protection or Premium bundle.
- Systems purchased with ONTAP 9.6 or later are shipped with the license installed.
- Systems purchased with ONTAP 9.5 or earlier, or before June 2019, require the [master license key](https://mysupport.netapp.com/NOW/knowledge/docs/olio/guides/master_lickey/) to be installed regardless of the current version.
- Starting in ONTAP 9.9.1, SM-S is automatically enabled on systems where the Data Protection or Premium bundle have been installed.

**Note:** The license must be present on both source and destination.

## <span id="page-9-1"></span>**Maximum number of SnapMirror Synchronous replication relations**

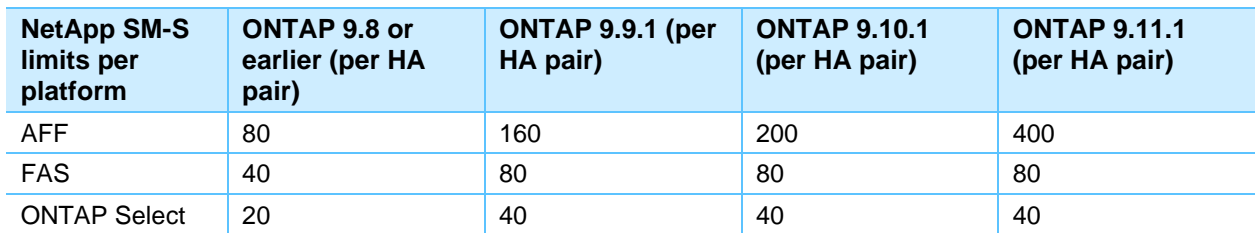

<span id="page-9-2"></span>**Table 1) Concurrent replication operations allowed.**

**Note:** Above limits are total operations per HA pair — all could be source, or destination or in any combination of source or destination.

The updated scale is applied only if all the nodes are running ONTAP 9.11.1 or later.

These limits apply to both the surviving node and the failed-over node of an HA pair. If a node failover occurs during data backup, the transfers running at the time of the failure on the failed node are aborted and are rescheduled by the surviving node. Conversely, if a giveback occurs during data backup, the transfers running at the time of the giveback on behalf of the surviving node are aborted and are rescheduled by the restored node. If more than the maximum number of SnapMirror volume replications are scheduled to run concurrently, each additional transfer generates an error message stating that resource limits have been reached. Each transfer beyond the maximum is retried once per minute until either it succeeds, SnapMirror is turned off, or the update is terminated.

## <span id="page-10-0"></span>**Restrictions using SnapMirror Synchronous**

When planning the configuration of SM-S replication, you need to consider the following restrictions:

- The source and destination volumes must be online.
- The capacity of the destination volume must be greater than or equal to the total space used on the source volume.
- The source or destination volume cannot be the root volume of a storage system.
- There must be a functional network to transfer data between two different storage systems.
- RTT should be less than 10miliseconds.

## <span id="page-10-1"></span>**SnapMirror policies**

SM-S has two new predefined policies available in ONTAP System Manager and the CLI:

- **Sync**
- StrictSync

```
Primary::snapmirror policy*> show -vserver vs1 -policy Sync
Vserver: cluster3
SnapMirror Policy Name: Sync
SnapMirror Policy Type: sync-mirror
Policy Owner: cluster-admin
Tries Limit: 8
Transfer Priority: normal
Ignore accesstime Enabled: false
Transfer Restartability: always
Network Compression Enabled: false
Common Snapshot Schedule: hourly
Max Average Replication Latency Threshold: 10ms
Transition to Out of Sync by Latency: false
Comment: Policy for SnapMirror Synchronous where client access will not be disrupted on 
replication failure
Total Number of Rules: 1
Total Keep: 2
Rules:
SnapMirror Label Keep Preserve Warn Schedule Prefix
            ----------------------------- ---- -------- --------
sm created 2 false 0 -
Primary::snapmirror policy*> show -vserver vs1 -policy StrictSync
Vserver: cluster3
SnapMirror Policy Name: StrictSync
SnapMirror Policy Type: strict-sync-mirror
Policy Owner: cluster-admin
Tries Limit: 8
Transfer Priority: normal
Ignore accesstime Enabled: false
Transfer Restartability: always
Network Compression Enabled: false
Common Snapshot Schedule: hourly
Max Average Replication Latency Threshold: 10ms
Transition to Out of Sync by Latency: false
Comment: Policy for SnapMirror Synchronous where client access will not be disrupted on 
replication failure
Total Number of Rules: 1
Total Keep: 2
Rules:
SnapMirror Label Keep Preserve Warn Schedule Prefix
----------------------------- ---- -------- --------
sm created 2 false 0 - -
```
## <span id="page-11-0"></span>**Common Snapshot copies**

SnapMirror-Synchronous periodically drains the I/O, which creates a common Snapshot copy on both the primary and the secondary storage systems during in-flight between these systems. This Snapshot copy is used to resynchronize the relationship if it fell out of sync. At any given point in time, a maximum of two common Snapshot copies are maintained.

Beginning in ONTAP 9.9.1, the following features are available:

- By default, a common Snapshot copy is created every 6 hours.
- You can choose to modify the common Snapshot copy frequency to anywhere between 30 minutes and 24 hours. To modify the common Snapshot copy frequency, you must create a [cron](https://docs.netapp.com/ontap-9/topic/com.netapp.doc.dot-cm-cmpr-980/job__schedule__cron__create.html) schedule and modify the Sync policy and attach the newly created schedule. For example:

```
Cluster::*> cron create -name 3hourly schedule -hour 01,04,07,10,13,16,19,22 -minute 03
   (job schedule cron create)
```

```
Cluster::*> snapmirror policy modify -policy Sync -common-snapshot-schedule 3hourly schedule -
vserver *
```
Note: The common Snapshot copy workflow time is optimized in ONTAP 9.11.1. The results from NetApp lab are shown following:

<span id="page-11-1"></span>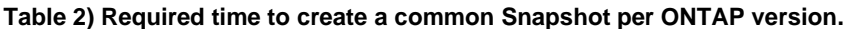

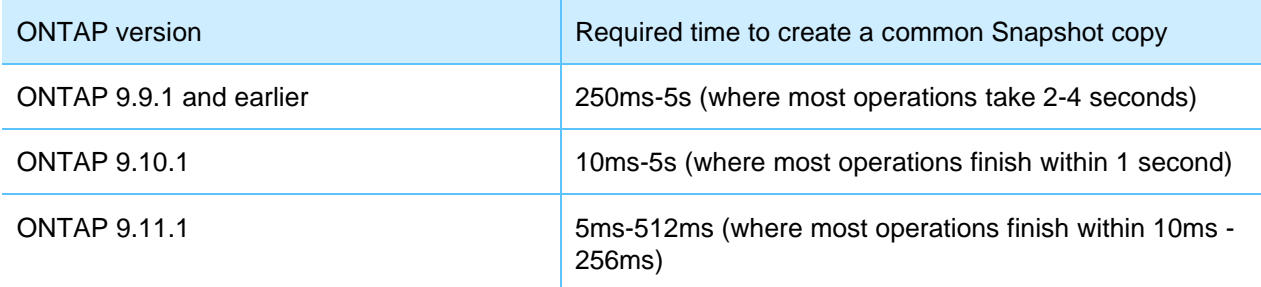

NetApp recommends that you evaluate and understand the effect of any change to the default schedule, taking these factors into consideration:

- A maximum of two common Snapshot copies are retained on the volumes.
- The snapmirror update command captures the latest state of AFS and creates an on-demand common Snapshot copy.

```
Primary::*> snapmirror policy show -vserver vs1 -policy Sync -fields -common-snapshot-schedule
vserver policy common-snapshot-schedule
     ----------- ------------ ------------------------
   vs1 Sync 6-hourly
Primary::*> snapmirror policy show -vserver vs1 -policy StrictSync -fields -common-snapshot-
schedule
vserver policy common-snapshot-schedule<br>----------- ------------ ------
                  ----------- ------------ ------------------------
    vs1 StrictSync 6-hourly
```
#### **Note:** The SnapMirror policies support only one rule for common Snapshot copy creation based on the SnapMirror label sm\_created.

```
Primary::*> snapmirror policy modify -vserver vs1 -policy Sync -common-snapshot-schedule ?
  (snapmirror policy modify)
  <text> Common Snapshot Copy Creation Schedule for SnapMirror Synchronous
```
## <span id="page-12-0"></span>**Relationship status**

[Table](#page-12-2) 3 describes the different relationship states that can occur between the source and destination volumes.

<span id="page-12-2"></span>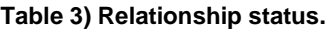

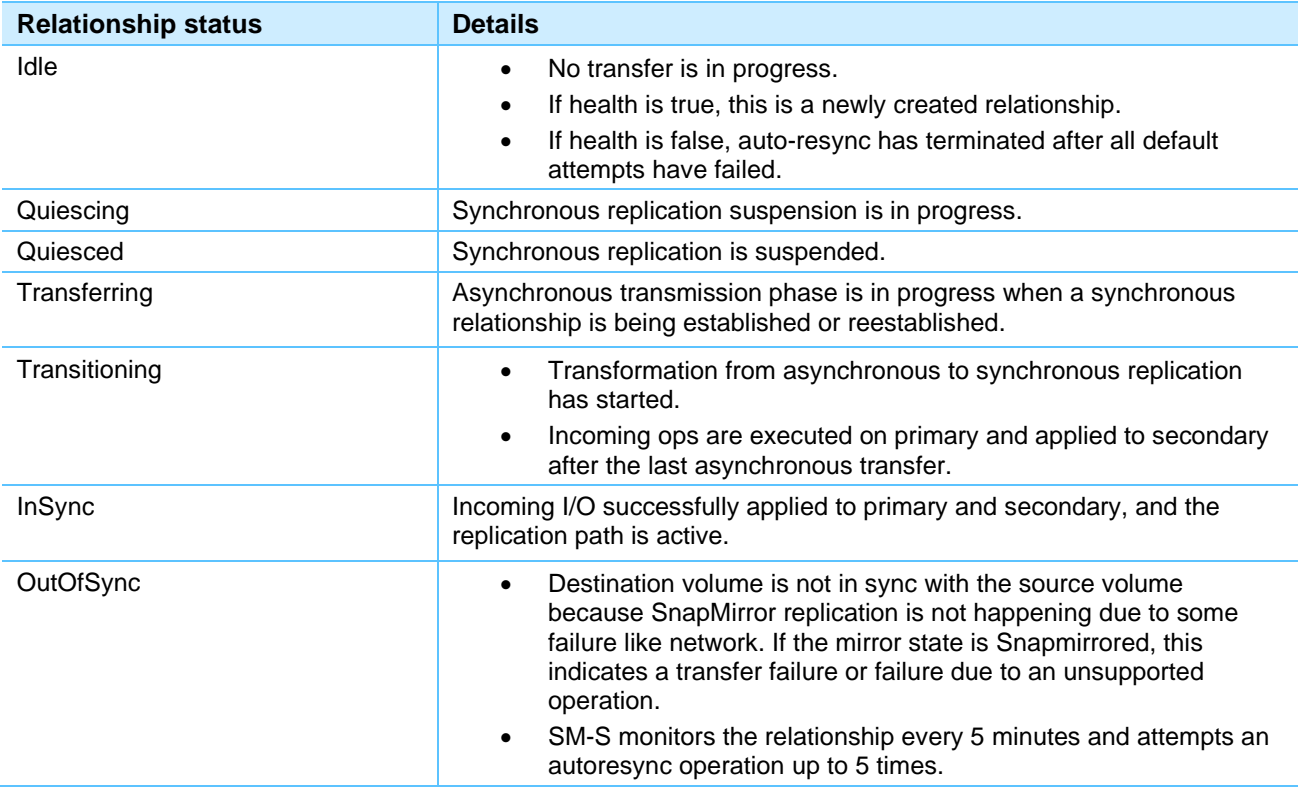

## <span id="page-12-1"></span>**Cluster and SVM peering**

You must perform the one-time operation of creating [cluster peer and SVM peer relationships](https://docs.netapp.com/ontap-9/topic/com.netapp.doc.pow-csp/home.html) to facilitate SM-S relationships between the two clusters. Also, both the source and destination SVMs must have the same language type setting to successfully replicate between them.

To view cluster details, complete the following steps:

1. View the source cluster details.

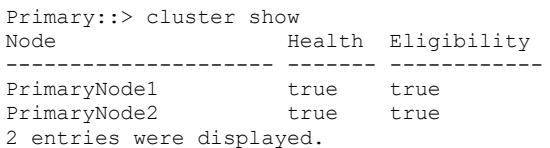

1. View the destination cluster details.

```
Remote::> cluster show
Node Health Eligibility
--------------------- ------- ------------
RemoteNode1 true true
RemoteNode2 true true
2 entries were displayed.
```
#### 2. View the cluster and SVM peer status.

Remote::> cluster peer show

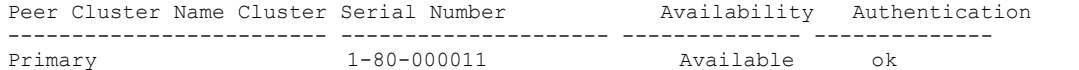

**Note:** In the Availability field, the cluster shows as Unavailable if the cluster is not reachable or if there is network congestion between the source and destination clusters.

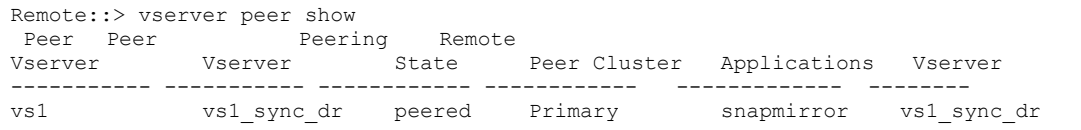

3. Calculate the round-trip time (RTT) for SM-S by using the cluster peer ping command. The originating node hosts the source volume of the relationship, and the destination node hosts the destination volume of the relationship.

```
Primary::> cluster peer ping -originating-node PrimaryNode1 -destination-node RemoteNode1 
Destination Cluster: Remote
Destination Node IP Address Count TTL RTT(ms) Status
---------------- ----------- ----- ---- ------- -------------------------
RemoteNode1 172.26.145.10 1 64 0.452 interface reachable
RemoteNode1 172.26.145.12 1 64 0.352 interface_reachable
```
For intracluster relationships, you can run the network ping command in a similar way.

Primary::> network ping -node RemoteNode1 -destination PrimaryNode1 -show-detail

## <span id="page-13-0"></span>**Populate source volume with data**

To populate the source volume with data, complete the following steps:

1. Note that this example talks about NAS; however, SM-S supports other protocols as well — NVMe/FC, NVMe/TCP, iSCSI, CIFS/SMB 2.0+, NFSv3, NFSv4.0, and NFSv4.1. Use the volume create command to create a volume on the primary cluster.

```
Primary::> vol create -vserver vs1 -volume vol1 -aggregate aggr1 Primary 01 -size 10GB -state
online -policy default -junction-path /dp_src -unix-permissions ---rwxr-xr-x -type RW
[Job 81] Job succeeded: Successful
```
#### 2. Populate the source volume with data.

```
[root@client~]# mount | grep 10.236.130.54
10.236.130.54:/vol1 on /root/mount type nfs 
(rw,relatime,vers=3,rsize=65536,wsize=65536,namlen=255,hard,proto=tcp,timeo=600,retrans=2,sec=sys
,mountaddr=10.236.130.54,mountvers=3,mountport=635,mountproto=udp,local_lock=none,addr=10.236.130
.54)
[root@client mount]# df -ha /root/mount/
Filesystem Size Used Avail Use% Mounted on
10.236.130.54:/vol1 973M 95M 879M 10% /root/mount
```
3. Create a data protection volume on the remote cluster. The destination volume should be the same as or greater in size than the source volume and of  $-t$  ype dp.

```
Remote::> vol create -vserver vs1_sync_dr -volume vol1 -aggregate aggr1_Remote_01
-size 10GB -type DP
[Job 81] Job succeeded: Successful
```
## <span id="page-13-1"></span>**Set up a SnapMirror Synchronous relationship**

To set up an SM-S relationship, complete the following steps:

1. Create an SM-S relationship between volumes on the primary and remote clusters.

**Note:** Fan-out or cascade from an SM-S destination is not supported.

In System Manager (for ONTAP 9.8 and later), the Synchronous listed in volume protect workflows is a Sync policy. To protect by using the StrictSync policy, navigate to Protection  $\rightarrow$  Overview  $\rightarrow$  Local Policy Settings  $\rightarrow$  Protection Policies  $\rightarrow$  Add.

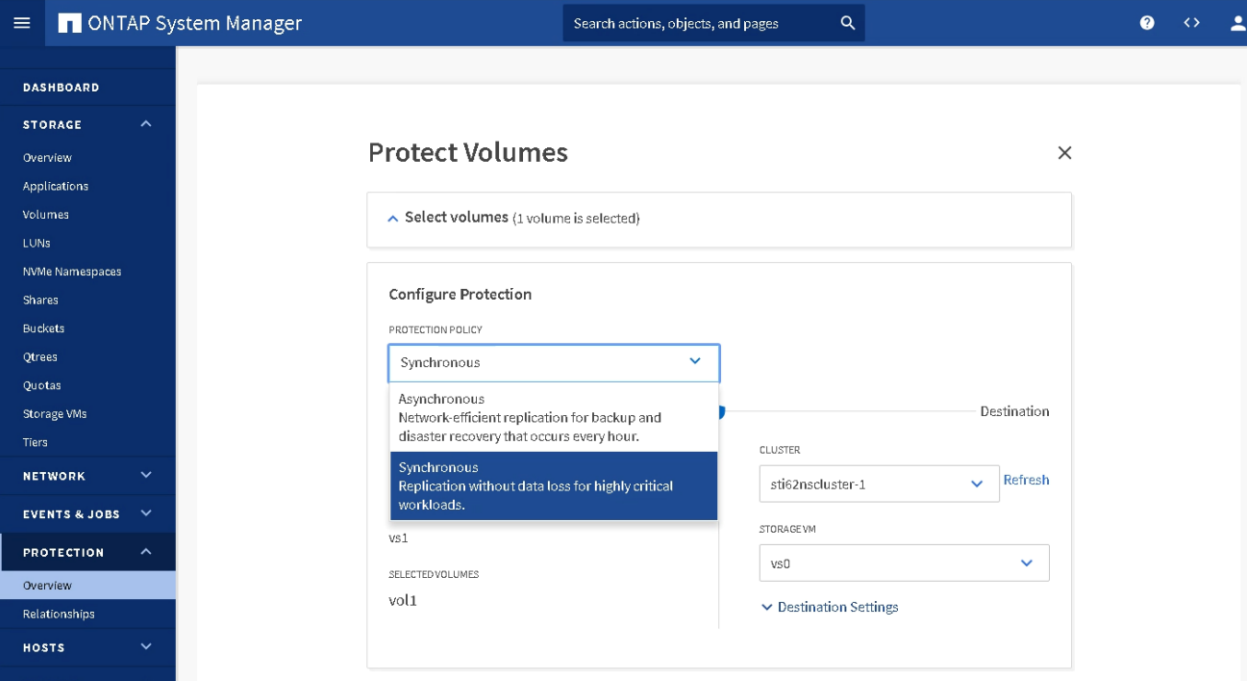

An SM-S relationship can also be created by using the snapmirror create command and specifying a suitable SnapMirror policy such as Sync or StrictSync. This creates a configuration entry for a relationship. After you have created it, the snapmirror show command can be used to observe the SM-S relationship.

Remote::> snapmirror create -source-path vs1:vol1 -destination-path vs1\_sync\_dr:vol1 -policy Sync Operation succeeded: snapmirror create the relationship with destination vs1\_sync\_dr:vol1.

- **Note:** You can set up an SM-S relationship between the two nodes of an HA pair for a local protection of your data.
- 2. Initialize the SnapMirror relationship. The first time you do this, there is a baseline transfer from the source to the destination volume. Initializing the destination triggers a set of checks for interoperability and limits, and then the following phases occur during the baseline transfer:
	- a. In the initial asynchronous transfer phase, back-to-back asynchronous transfers occur, updating the destination volume with data from the source volume. During this time, the replication status is shown as Transferring.

```
In the transition phase, the last asynchronous transfer of all incoming I/O occurs before switching to
synchronous replication with the relationship status of Transitioning. After this phase, the 
destination volume is online in a read-only state. After synchronous replication kicks in, the 
active I/O is written to both source and destination volumes. Remote:: > snapmirror initialize -
destination-path vs1_sync_dr:vol1 Operation is queued: snapmirror initialize of destination 
vs1_sync_dr:vol1.
Remote::> snapmirror status 
Snapmirror is on.
Source Destination State Status
------- ----------- ------- -------
Primary:vol1 vs1_sync_dr:vol1 Snapmirrored Idle
```
- Do not delete Snapshot copies that SnapMirror creates in the source volume. The most recent SnapMirror Snapshot copy is referred to as the newest common Snapshot copy (NCS). The resync operation depends on the NCS. If SnapMirror cannot find the required Snapshot copy on the source, it cannot perform the resync operation to the destination.
- You should not restrict or take the destination volume offline while SnapMirror is configured to transfer. Taking the destination offline prevents SnapMirror from making changes to the destination. Also, any attempt to bring this volume online manually will succeed only after the initial transfer is complete.
- 3. Monitor the SM-S relationship. You can monitor the data transfer status of an SM-S relationship on the source or destination by using the following commands, which provide details of any possible errors or unhealthy states.

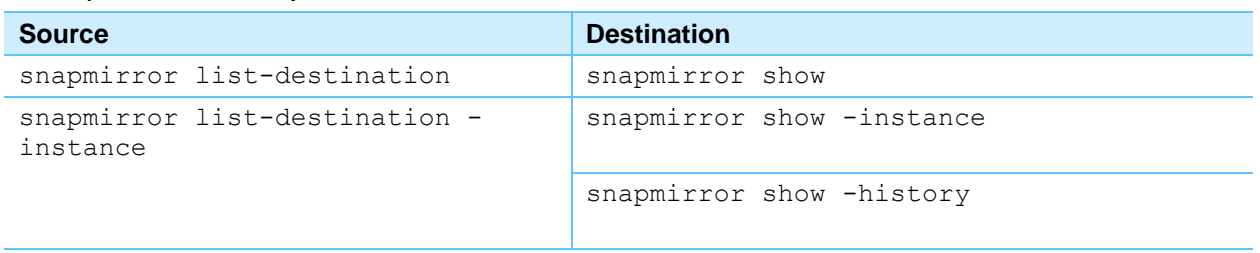

<span id="page-15-1"></span>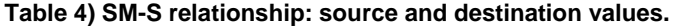

```
Remote::*> snapmirror show -fields last-transfer-error, policy,policy-type,status
source-path destination-path policy-type policy erroer status last-transfer-error
----------- ---------------- ----------- ------ ------ -------------------
vs1:vol1 vs1 sync dr:vol1 sync-mirror Sync - InSync -
vs1:volX vs1:volY strict-sync-mirror StrictSync InSync –
2 entries were displayed.
Primary::*> snapmirror list-destinations
Source Source Destination Destination Example Pransfer Last Relationship
Path Type Path Status Progress Updated Id
----------- ----- ------------ ------- --------- ------------ ---------------
vs1:vol1 XDP vs1_sync_dr:vol1 InSync - - 603f951a-cf83-11e8-9a21-
0050568edde7
vs1:volX XDP vs1:volY InSync - - 078c2397-d046-11e8-
9a21-0050568edde72 entries were displayed. Primary::*> snapmirror list-destinations -destination-
path vs2:volY -fields out-of-sync-reasonsource-path destination-path out-of-sync-reason
----------- ---------------- ----------------------------------------------------------------
                       Transfer failed.(Replication engine error(No space left on
device))
```
## <span id="page-15-0"></span>**Set up a SnapMirror StrictSync relationship**

To set up a SnapMirror StrictSync relationship, complete the following steps:

1. Create a volume on the primary cluster.

```
Primary::> vol create -vserver vs1 -volume vol1 -aggregate aggr1 Primary 01 -size 10GB (volume
create)
[Job 81] Job succeeded: Successful
```
2. Create a data protection volume on the remote cluster.

```
Remote::> vol create -vserver vs1_sync_dr -volume vol1 -aggregate aggr1_Remote_01
-size 10GB -type DP (volume create)
[Job 81] Job succeeded: Successful
```
3. Create a SnapMirror StrictSync relationship between volumes on the primary and remote clusters.

```
Remote::> snapmirror create -source-path vs1:vol1 -destination-path vs1_sync_dr:vol1 -policy 
StrictSync
```
Operation succeeded: snapmirror create the relationship with destination vs1\_sync\_dr:vol1.

**Note:** Verify that the destination volume is not already a source of another SnapMirror relationship.

#### 4. Initialize the SnapMirror relationship.

```
Remote::> snapmirror initialize -destination-path vs1_sync_dr:vol1 Operation is queued: 
snapmirror initialize of destination vs1 sync dr:vol1.
```
**Note:** If the I/O to the secondary storage system does not complete for any reason, the application I/O fails (that is, zero data loss) and synchronous replication is terminated in StrictSync mode. This keeps the primary and secondary volumes identical. You can check whether a volume is fenced for protocol access and who the owner of this fence is.

```
Primary::*> volume show -fields is-protocol-access-fenced, protocol-access-fenced-by -volume vol1
vserver volume is-protocol-access-fenced protocol-access-fenced-by
------- ------ ------------------------- ----------------------------
                                         snapmirror synchronous strict sync
Primary::*> snapmirror update -destination-path vs1 sync dr:vol1
Operation is queued: snapmirror update of destination " vs1 sync dr:vol1".
```
5. To check for the exported Snapshot copy, check the following field in snapmirror show:

```
Remote::> snapmirror show -fields exported-snapshot source-path destination-path exported-
snapshot
-vs1:vol1 vs1_sync_dr:vol1 snapmirror.2e09b182-b4c3-11e8-80c2-
005056aca11e 2157376758.2018-09-10 034839
```
6. You can choose to assign a higher priority for Synchronous replication traffic by using the Differentiated Services Code Point (DSCP) packet header value.

```
Primary::*> network qos-marking modify -ipspace Default -protocol SnapMirror-Sync -dscp 10 -is-
enabled true
Primary::*> network qos-marking show
(A DSCP value of 10 indicates a relatively high priority)
```
## <span id="page-16-0"></span>**View destination volume on the secondary storage system**

When viewing a read-only SM-S destination volume (type dp), changes made to the source volume are not always reflected immediately on the destination volume and might only appear later. This situation occurs as an SM-S destination volume is redirected to the latest exported Snapshot copy, which is updated only once every six hours by default. However, if you wish to access the changed data immediately at destination for test/verification purposes, you can manually initiate the SnapMirror update.

How often an SM-S relationship updates the exported Snapshot copy is controlled by the SnapMirror policy's -common-snapshot-schedule parameter. You can modify the -common-snapshotschedule parameter to a minimum of 30 minutes and a maximum of 24 hours. Note that changing this parameter can affect controller performance.

You can modify the -common-snapshot-schedule parameter with the snapmirror policy modify command in advanced privilege mode.

```
Remote::> set advanced
Remote::*> snapmirror policy modify -vserver <dest_svm> -policy <sync_policy> -common-snapshot-
schedule <schedule>
```
You can also update the exported Snapshot copy on-demand by issuing the snapmirror update command against the SM-S relationship:

Remote::> snapmirror update -destination-path <destination\_svm>:<dest\_volume>

## <span id="page-17-0"></span>**Interrupt the network between primary and remote (prevents replication) and observe the behavior of the SnapMirror StrictSync relationship**

#### 1. Bring down the intercluster LIFs.

```
Primary::> net int show -role intercluster
(network interface show)
Logical Status Network Current Current Is
Vserver Interface Admin/Oper Address/Mask Node Port Home
                                   ----------- ------ ---------- ----------- ------------- ------- ----
Primary 
PrimaryNode1 inet4 intercluster1 up/up 10.236.130.76/20 PrimaryNode1 e0d true
PrimaryNode2 inet4 intercluster1 up/up 10.236.130.84/20 PrimaryNode2 e0d true
2 entries were displayed.
Primary::> net int modify -vserver vs1 -lif PrimaryNode1 inet4 intercluster1 -status-admin down
         (network interface modify)
Primary::> net int modify -vserver vs1 -lif PrimaryNode2 inet4 intercluster1 -status-admin down
          (network interface modify)
Primary::> net int show -role intercluster
(network interface show)
Logical Status Network Current Current Is
Vserver Interface Admin/Oper Address/Mask Node Port Home
          ----------- ---------- ---------- ------------------ ------------- ------- ----
Primary
PrimaryNode1 inet4 intercluster1 down/down 10.236.130.76/20 PrimaryNode1 e0d true
PrimaryNode2_inet4_intercluster1 down/down 10.236.130.84/20 PrimaryNode2 e0d true
2 entries were displayed.
```

```
Primary::> cluster peer show
Peer Cluster Name Cluster Serial Number Availability Authentication
------------------------- ------------- -------------- --------------
Primary 1-80-000011 Unavailable ok
```
#### 2. Observe the fence set by SnapMirror StrictSync.

```
Remote::*> vol show -vserver vs1 -volume vol1 -fields protocol-access-fenced-by,is-protocol-
access-fenced
vserver volume is-protocol-access-fenced protocol-access-fenced-by
------- ------ ------------------------- --------------------------------
vs1 vol1 true snapmirror synchronous strict sync
```
#### 3. Observe the application behavior, try to modify the source, and verify that the operation fails.

```
[root@client ~]# cd /root/mount
-bash: cd: /root/mount: Stale file handle
[root@client ~]#
[root@client ~]# echo Test_strict_sync_application_behavior_when_replication_fails > 
/root/mount/failure.foo
-bash: /root/mount/failure.foo: Remote I/O error
```
**Note:** In StrictSync mode, when you cannot perform replication, client application read or modification of a source might fail to provide zero data loss for a zero RPO.

## <span id="page-17-1"></span>**Interrupt the network between source and destination (prevents replication) and observe the behavior of SnapMirror Synchronous mode**

1. To interrupt the network between the source and destination, bring down the intercluster LIFs.

Primary::> net int show -role intercluster (network interface show) Logical Status Network Current Current Is Vserver Interface Admin/Oper Address/Mask Node Port Home ----------- ------ ---------- ----------- ------------- ------- ---- Primary PrimaryNode1\_inet4\_intercluster1 up/up 10.236.130.76/20 PrimaryNode1 e0d true PrimaryNode2\_inet4\_intercluster1 up/up 10.236.130.84/20 PrimaryNode2 e0d true

```
2 entries were displayed.
Primary::> net int modify -vserver vs1 -lif PrimaryNode1 inet4 intercluster1 -status-admin down
         (network interface modify)
Primary:: > net int modify -vserver vs1 -lif PrimaryNode2 inet4 intercluster1 -status-admin down
          (network interface modify)
```

```
Primary::> net int show -role intercluster
(network interface show)
Logical Status Network Current Current Is
Vserver Interface Admin/Oper Address/Mask Node Port Home
----------- ---------- ---------- ------------------ ------------- ------- ----
Primary
PrimaryNode1_inet4_intercluster1 down/down 10.236.130.76/20 PrimaryNode1 e0d true
PrimaryNode2 inet4 intercluster1 down/down 10.236.130.84/20 PrimaryNode2 e0d true
2 entries were displayed.
Primary::> cluster peer show
Peer Cluster Name Cluster Serial Number Availability Authentication
------------------------- ------------- -------------- --------------
Primary 1-80-000011 Unavailable ok
```

```
Primary::> snapmirror show
Progress
Source Destination Mirror Relationship Total Last
Path Type Path State Status Progress Healthy Updated
------- ---- ------------ ------- ----------- --------- ------- --------
vs1:vol1 XDP vs1_sync_dr:vol1 Snapmirrored OutofSync 0B false 09/11 02:23:05
```
#### 2. Observe the fence set by SM-S.

```
Remote::*> vol show -vserver vs1 -volume vol1 -fields protocol-access-fenced-by,is-protocol-
access-fenced
vserver volume is-protocol-access-fenced protocol-access-fenced-by
------- ------ ------------------------- --------------------------------
vs1 vol1 false
```
3. Observe application behavior, try to modify the source, and verify that the operation succeeds.

```
[root@client ~]# echo sync_behavior_during_network_outage > /root/mount/realxed_outage.foo
[root@client ~]# more /root/mount/realxed_outage.foo
sync_behavior_during_network_outage
```
**Note:** Because SM-S is configured in Synchronous mode, client application modification of the source does not fail. However, replication to the destination volume does not occur and zero RPO cannot be achieved.

## <span id="page-18-0"></span>**Failover from primary to secondary data center**

When the source volume of a SnapMirror relationship is disabled, you must permanently end a SnapMirror relationship between a source and destination volumes.

To failover the application, follow these steps.

1. Run the snapmirror quiesce command.

The quiesce of a synchronous relationship aborts or stops ongoing transfers to secondary until a resume command is issued. To avoid client I/O disruption, a StrictSync relationship switches to Sync mode with a relationship status that is marked Unhealthy until a resume command is issued. A confirmation message warns about zero RPO compromise. If the relationship is InSync, the quiesce operation creates a common Snapshot copy to reduce the effect on RPO during the resume operation.

**Note:** The SnapMirror Synchronous abort command might lead to primary I/O disruption; you are prompted with the following warning message.

Warning: It is recommended to quiesce the relationship using the "snapmirror quiesce" command instead of aborting the SnapMirror Synchronous transfer. For relationships with a policy of type "strict-sync-mirror" this will fail client I/O on source volume if the status is InSync. Do you want to continue? {y|n}:

Remote::> snapmirror quiesce -destination-path vs1\_sync\_dr:vol1 Operation succeeded: snapmirror quiesce the relationship with destination vs1 sync dr:vol1.

#### 2. Create a SnapMirror break.

Break terminates the synchronous protection on the volume and converts the data protection destination volume to read/write, with the mirror state showing as Broken-Off and the relationship status as OutOfSync at the source and Idle at the destination. A relationship that is Broken-Off does not autoresync.

Remote::> snapmirror break -destination-path vs1\_sync\_dr:vol1

#### **Best practice**

Quiesce the SnapMirror relationship before breaking it.

**Note:** Recovery in a three-site data center scenario includes SnapMirror quiesce and break-off:

- An asynchronous data volume at the far disaster recovery site.
- A synchronous log volume at the near disaster recovery site.
- 3. Use external third-party tools to replay the logs from the near DR site to the far DR site.

#### <span id="page-19-0"></span>**Failover and failback**

To perform failover and failback, follow these steps.

1. Run the snapmirror delete command.

```
Remote::> snapmirror delete -destination-path vs1_sync_dr:vol1
Operation succeeded: snapmirror delete the relationship with destination 
vs1_sync_dr:vol1.
```
#### **Best practice**

Quiesce the SnapMirror relationship before deleting it.

2. Run the snapmirror release command.

The snapmirror release command deletes the relationship information from the source and performs a resource cleanup. For StrictSync relationships, release first unfences the primary volume so that it does not cause I/O disruption on the primary.

A common Snapshot copy must be retained. Therefore, you must use the -relationship-infoonly parameter with the snapmirror release command; otherwise, it is not possible to reestablish a sync relationship between the two copies.

```
Primary::*> snapmirror release -relationship-info-only true -destination-path vs1_sync_dr:vol1
[Job 51] Job succeeded: SnapMirror Release Succeeded\
```
#### **Best practice**

Verify that a SnapMirror transfer is not in progress when you attempt a release.

#### 3. Create a reverse relationship.

```
Primary::> snapmirror create -source-path vs1 sync dr:vol1 -destination-path vs1:vol1 -policy
StrictSync
```
Operation succeeded: snapmirror create the relationship with destination vs1 sync dr:vol1.

4. Run the snapmirror resync command.

To perform a resync operation by using the snapmirror resync command, a common Snapshot copy must exist between the source and destination volumes. The resync operation creates a new SnapMirror Snapshot copy containing the changes that were made since the common Snapshot copy, and it replicates only those changes between the volumes. snapmirror resync is like snapmirror initialize, but without the baseline transfer. Each transfer also deletes the Snapshot copy taken by the previous transfer as part of cleanup.

Primary::> snapmirror resync -destination-path vs1:vol1 Warning: All data newer than Snapshot copy snapmirror.3fd9730b-8192-11e2-9caa-123478563412\_2147484699.2013-02-28\_1 10732 on volume vs1:vol1 will be deleted. Verify there is no XDP relationship whose source volume is " vs1:vol1". If such a relationship exists then you are creating an unsupported XDP to XDP cascade. Do you want to continue? {y|n}: y [Job 133] Job succeeded: SnapMirror Resync Transfer Queued Primary::> snapmirror show Progress Source Destination Mirror Relationship Total Last Path Type Path State Status Progress Healthy Updated ------- ---- ------------ ------- ----------- --------- ------- ------- vs1:vol1 XDP vs1\_sync\_dr:vol1 Snapmirrored Finalizing 2.30KB false 09/11 02:03:22 Primary::> snapmirror show Progress Source Destination Mirror Relationship Total Last Path Type Path State Status Progress Healthy Updated ------- ---- ------------ ------- ----------- --------- ------- ------- vs1:vol1 XDP vs1 sync dr:vol1 Snapmirrored InSync - true -

- **Note:** Autoresync is driven from the destination and is attempted every 5 minutes for five tries to bring back the relationship to InSync. If the failure persists, the relationship state transfers to Idle, which then requires manual intervention because the relationship is marked as Unhealthy.
- 5. Check whether the fence from SnapMirror is deactivated.

```
Remote::*> vol show -vserver vs1 -volume vol1 -fields is-protocol-access-fenced 
vserver volume is-protocol-access-fenced
------- ------ -------------------------
vs1 vol1 false
```
## <span id="page-20-0"></span>**Convert a SnapMirror Synchronous relationship from StrictSync mode to Synchronous**

To convert a SnapMirror relationship from StrictSync to Synchronous you must quiesce, delete, and release (with the parameter  $-relational point$ ,  $r = r + r + r - r$  the existing SnapMirror relationship, then create a new SnapMirror relationship with the intended policy type and resynchronize.

**Note:** Using the snapmirror modify command, you can modify SnapMirror relationship attributes. However, conversion of the policy type on the relationship is not supported.

To convert a SnapMirror relationship from StrictSync to Synchronous, follow these steps.

1. Run the snapmirror quiesce command.

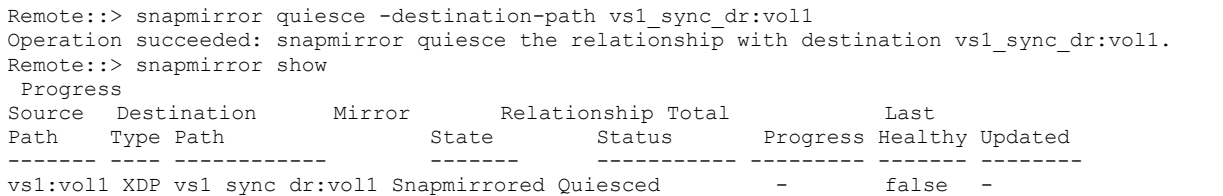

#### 2. Run the snapmirror delete command.

Remote::> snapmirror delete -destination-path vs1\_sync\_dr:vol1 Operation succeeded: snapmirror delete the relationship with destination vs1 sync dr:vol1.

#### 3. Run the snapmirror release command with -relationship-info-only true option.

Remote::\*> snapmirror release -relationship-info-only true -destination-path vs1\_dr:vol1 [Job 52] Job succeeded: SnapMirror Release Succeeded Remote::\*> snapmirror list-destinations This table is currently empty.

#### 4. Create a new SnapMirror relationship for Synchronous mode.

```
Remote::> snapmirror create -source-path vs1:vol1 -destination-path vs1_dr:vol1 -policy Sync
 Operation succeeded: snapmirror create the relationship with destination vs1 sync dr:vol1.
Remote::> snapmirror show
Progress<br>Source Destination
Source Destination Mirror Relationship Total Last
Path Type Path State Status Progress Healthy Updated
------- ---- ------------ ------- ----------- --------- ------- --------
vs1:vol1 XDP vs1_sync_dr:vol1 Snapmirrored Idle - false -
Remote::> snapmirror show -fields policy-type,policy
source-path destination-path policy-type policy
----------- ---------------- ------------------- -----------
vs1:vol1 vs1 sync dr:vol1 sync-mirror Sync
```
#### 5. Run the snapmirror resync command.

Remote::> snapmirror resync -destination-path vs1\_sync\_dr:vol1 Warning: All data newer than Snapshot copy snapmirror.3fd9730b-8192-11e2-9caa-123478563412\_2147484699.2013-02-28\_1 10732 on volume vs1\_sync\_dr:vol1 will be deleted. Verify there is no XDP relationship whose source volume is "vs1 sync dr:vol1 ". If such a relationship exists then you are creating an unsupported XDP to XDP cascade. Do you want to continue? {y|n}: y [Job 133] Job succeeded: SnapMirror Resync Transfer Queued Remote::> snapmirror show Progress<br>Source Destination Mirror<br>Path Type Path S Source Destination Mirror Relationship Total Last Path Type Path State Status Progress Healthy Updated ------- ---- ------------ ------- ----------- --------- ------- ------- vs1:vol1 XDP vs1\_sync\_dr:vol1 Snapmirrored Transferring 2.30KB false 09/11 02:18:43 Remote::> snapmirror show Progress Source Destination Mirror Relationship Total Last Path Type Path State Status Progress Healthy Updated ------- ---- ------------ ------- ----------- --------- ------- ------- vs1:vol1 XDP vs1 sync dr:vol1 Snapmirrored InSync - true -

## <span id="page-22-0"></span>**Convert a SnapMirror Asynchronous relationship to Synchronous**

You cannot convert a SnapMirror Asynchronous relationship to Synchronous (and vice versa) by simply modifying the SnapMirror policy. You must delete and release the existing SnapMirror relationship with the parameter -relationship-info-only and then create a new relationship with the intended policy and resynchronize.

1. Create an SnapMirror Asynchronous relationship and perform a baseline transfer.

Primary::> snapmirror create -source-path vs1:vol1 -destination-path vs1\_dr:vol1 -type XDP policy MirrorAllSnapshots

Operation succeeded: snapmirror create the relationship with destination vs1\_sync\_dr:vol1.

#### 2. View the progress of the SnapMirror Asynchronous relationship.

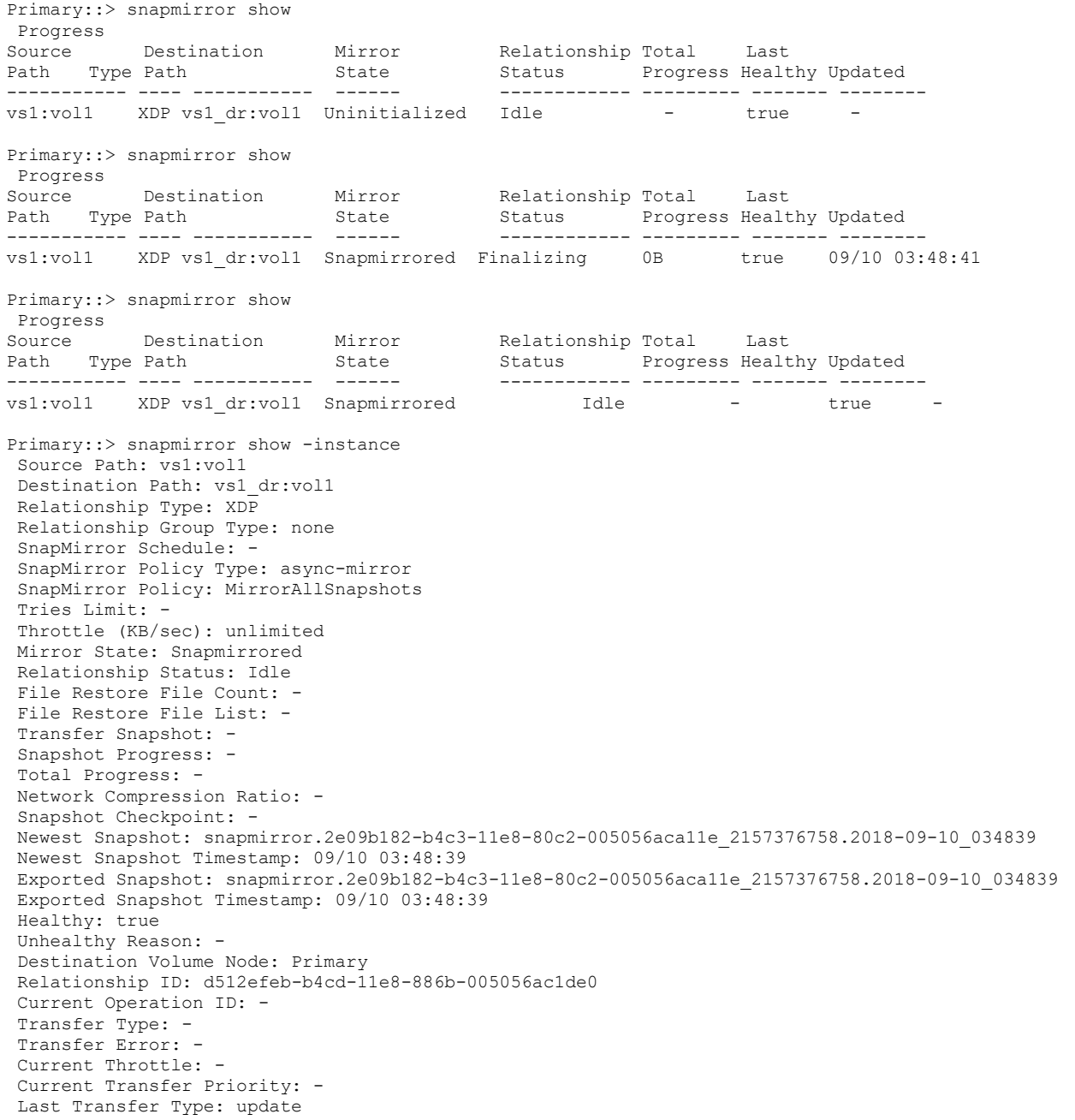

```
Last Transfer Error: -
Last Transfer Size: 94.03MB
Last Transfer Network Compression Ratio: 1:1
Last Transfer Duration: 0:0:15
Last Transfer From: vs1:vol1
Last Transfer End Timestamp: 09/10 03:48:56
Progress Last Updated: -
Relationship Capability: 8.2 and above
Lag Time: 0:0:48 
Identity Preserve Vserver DR: -
Volume MSIDs Preserved: -
Is Auto Expand Enabled: -
Number of Successful Updates: 1
Number of Failed Updates: 0
Number of Successful Resyncs: 0
Number of Failed Resyncs: 0
Number of Successful Breaks: 0
Number of Failed Breaks: 0
Total Transfer Bytes: 98610000 
Total Transfer Time in Seconds: 17
```
#### 3. Run the snapmirror delete command to delete the SnapMirror Asynchronous relationship.

Primary::> snapmirror delete -destination-path vs1\_dr:vol1 Operation succeeded: snapmirror delete the relationship with destination vs1 dr:vol1.

#### 4. Run the snapmirror release command.

Remote::> snapmirror release -relationship-info-only true -destination-path vs1\_dr:vol1 Operation succeeded: snapmirror release the relationship with destination vs1 dr:vol1.

#### 5. Create a new SnapMirror Strict Synchronous relationship.

Primary::> snapmirror create -source-path vs1:vol1 -destination-path vs1\_dr:vol1 -policy StrictSync Operation succeeded: snapmirror create the relationship with destination vs1 sync dr:vol1. Primary::> snapmirror show Progress Source Destination Mirror Relationship Total Last Path Type Path State Status Progress Healthy Updated ----------- ---- ------------ ------- -------------- --------- ------- ------- vs1:vol1 XDP vs1 dr:vol1 Snapmirrored Idle - true

#### 6. Run the snapmirror resync command.

Primary::> snapmirror resync -destination-path vs1\_dr:vol1 Warning: All data newer than Snapshot copy snapmirror.3fd9730b-8192-11e2-9caa-123478563412\_2147484699.2013-02-28\_1 10732 on volume vs1\_dr:vol1 will be deleted. Verify there is no XDP relationship whose source volume is " vs1\_dr:vol1". If such a relationship exists then you are creating an unsupported XDP to XDP cascade. Do you want to continue? {y|n}: y [Job 133] Job succeeded: SnapMirror Resync Transfer Queued Primary::> snapmirror show Progress Source Destination Mirror Relationship Total Last Path Type Path State Status Progress Healthy Updated ----------- ---- ------------ ------- -------------- --------- ------- ------- vs1:vol1 XDP vs1\_dr:vol1 Snapmirrored Transferring 0B true 09/10 04:29:45 Primary::> snapmirror show Progress Source Destination Mirror Relationship Total Last Path Type Path State Status Progress Healthy Updated ----------- ---- ------------ ------- -------------- --------- ------- ------- vs1:vol1 XDP vs1\_dr:vol1 Snapmirrored InSync - true - Primary::> snapmirror show -destination-path vs1\_dr:vol1 Source Path: vs1:vol1

```
Destination Path: vs1_dr:vol1
Relationship Type: XDP
Relationship Group Type: none
SnapMirror Schedule: -
SnapMirror Policy Type: strict-sync-mirror
SnapMirror Policy: StrictSync
Tries Limit: -
Throttle (KB/sec): unlimited
Mirror State: Snapmirrored
Relationship Status: InSync
File Restore File Count: -
File Restore File List: -
Transfer Snapshot:
Snapshot Progress:
Total Progress: -
Network Compression Ratio: -
Snapshot Checkpoint:
Newest Snapshot: snapmirror.2e09b182-b4c3-11e8-80c2-005056aca11e_2157376758.2018-09-10_060505
Newest Snapshot Timestamp: 09/10 06:05:05
Exported Snapshot: snapmirror.2e09b182-b4c3-11e8-80c2-005056aca11e_2157376758.2018-09-10_060505
Exported Snapshot Timestamp: 09/10 06:05:05
Healthy: true
Unhealthy Reason: -
Destination Volume Node: PrimaryNode1
Relationship ID: 96486a06-b4d3-11e8-886b-005056ac1de0
Current Operation ID: -
Transfer Type: -
Transfer Error: -
Current Throttle: -
Current Transfer Priority: -
Last Transfer Type: resync
Last Transfer Error: -
Last Transfer Size: 845.8KB
Last Transfer Network Compression Ratio: 1:1
Last Transfer Duration: 0:1:17
Last Transfer From: vs1:vol1
Last Transfer End Timestamp: 09/10 04:31:02
Progress Last Updated: -
Relationship Capability: 8.2 and above
Lag Time: 0:0:0
Identity Preserve Vserver DR: -
Volume MSIDs Preserved: -
Is Auto Expand Enabled: -
Number of Successful Updates: 3
Number of Failed Updates: 0
Number of Successful Resyncs: 1
Number of Failed Resyncs: 0
Number of Successful Breaks: 0
Number of Failed Breaks: 0
Total Transfer Bytes: 868498
Total Transfer Time in Seconds: 77
```
## <span id="page-24-0"></span>**Convert a Synchronous SnapMirror relationship to Asynchronous**

To convert an SM-S relationship to Asynchronous, follow these steps.

1. Run the snapmirror quiesce command.

```
Remote::> snapmirror quiesce -destination-path vs1 dr:vol1
Operation succeeded: snapmirror quiesce the relationship with destination vs1_dr:vol1.
Remote::> snapmirror show
Progress Mirror Relationship Total Last
Source Destination
Path Type Path State Status Progress Healthy Updated
        ------- ---- ------------ ------- ----------- --------- ------- --------
vs1:vol1 XDP vs1_dr:vol1 Snapmirrored Quiesced - false -
```
2. Run the snapmirror delete command.

Remote::> snapmirror delete -destination-path vs1\_dr:vol1

Operation succeeded: snapmirror delete the relationship with destination vs1\_dr:vol1.

3. Run the snapmirror release command.

Primary::> snapmirror release -relationship-info-only true -destination-path vs1\_dr:vol1 Operation succeeded: snapmirror release the relationship with destination vs1\_dr:vol1.

**Note:** The default release operation (without the parameter relationship-info-only set to true) deletes the Snapshot copies created by this relationship. This option does not allow a resync operation for a new relationship created for these volumes.

4. Run the snapmirror create command to create a new Asynchronous SnapMirror relationship.

Remote::> snapmirror create -source-path vs1:vol1 -destination-path vs1\_dr:vol1 -policy MirrorAllSnapshots Operation succeeded: snapmirror create the relationship with destination vs1 sync dr:vol1.

5. Run the snapmirror resync command to resync the newly created asynchronous relationship.

Remote::> snapmirror resync -destination-path vs1\_dr:vol1 Warning: All data newer than Snapshot copy snapmirror.3fd9730b-8192-11e2-9caa-123478563412\_2147484699.2013-02-28\_1 10732 on volume vs1\_dr:vol1 will be deleted. Verify there is no XDP relationship whose source volume is " vs1\_dr:vol1". If such a relationship exists then you are creating an unsupported XDP to XDP cascade. Do you want to continue? {y|n}: y [Job 133] Job succeeded: SnapMirror Resync Transfer Queued

### <span id="page-25-0"></span>**Flip resync**

To establish a relationship in the reverse direction, complete the following steps:

1. Before deletion, quiesce the existing relationship.

```
Remote: :*> snapmirror quiesce -destination-path cnodes1 vs1:dstvol 1
Operation succeeded: snapmirror quiesce for destination "cnodes1 vs1:dstvol 1".
Remote: :*> snapmirror show
                                                                   Progress
          Destination Mirror Relationship Total
Source
                                                                  Last
Path Type Path State Status Progress Healthy Updated
                                           ------- --------- ------- --------
       ____ ____ ______
cnodes0_vs1:srcvol_1 XDP cnodes1_vs1:dstvol_1 Snapmirrored Quiesced - false -
cnodes0 vs1:srcvol 2 XDP cnodes1 vs1:dstvol 2 Snapmirrored InSync - true -
2 entries were displayed.
Remote::*> snapmirror quiesce -destination-path cnodes1_vs1:dstvol_2
Operation succeeded: snapmirror quiesce for destination "cnodes1_vs1:dstvol_2".
Remote: :*> snapmirror show
                                                                   Progress
          Destination Mirror Relationship Total
Source
                                                                   Last
Path Type Path State Status Progress Healthy Updated
cnodes0 vs1:srcvol 1 XDP cnodes1 vs1:dstvol 1 Snapmirrored Quiesced - false -
\texttt{conodes0\_vs1:arcv01\_2} XDP cnodes1_vs1:dstvol_2 Snapmirrored Quiesced - false -
2 entries were displayed.
```
2. Delete the existing relationship.

```
Remote: :*> snapmirror delete -destination-path cnodes1 vs1:dstvol 1
Operation succeeded: snapmirror delete for the relationship with destination "cnodes1_vs1:dstvol_1".
Remote: :*> snapmirror delete -destination-path cnodes1 vs1:dstvol 2
Operation succeeded: snapmirror delete for the relationship with destination "cnodes1 vs1:dstvol 2".
Remote: :*> snapmirror show
This table is currently empty.
```
3. Release the existing relationship but retain the common Snapshot copies.

```
Primary: *> snapmirror release -destination-path cnodes1 vs1:dstvol 1 -relationship-info-only true
[Job 60] Job succeeded: SnapMirror Release Succeeded
Primary: *> snapmirror release -destination-path cnodes1 vs1:dstvol 2 -relationship-info-only true
[Job 61] Job succeeded: SnapMirror Release Succeeded
```
#### 4. Create the reverse relationship.

```
Primary: *> snapmirror create -source-path cnodes1 vs1:dstvol 1 -destination-path cnodes0 vs1:srcvol 1 -policy StrictSync
Warning: You are creating a SnapMirror relationship with a policy of type
         "strict-sync-mirror" that only supports all LUN based applications
        with FCP and iSCSI protocols, as well as NFSv3 protocol for enterprise
         applications such as databases, VMWare, etc.
Warning: For a SnapMirror relationship with a policy of type
         "strict-sync-mirror", client I/O will fail in order to maintain strict
         synchronization when the secondary is inaccessible.
Do you want to continue? {y|n}: y
."Operation succeeded: snapmirror create for the relationship with destination "cnodes0 vs1:srcvol 1"
Primary: *> snapmirror create -source-path cnodes1 vs1:dstvol 2 -destination-path cnodes0 vs1:srcvol 2 -policy Sync
Operation succeeded: snapmirror create for the relationship with destination "cnodes0 vs1:srcvol 2".
Warning: You are creating a SnapMirror relationship with a policy of type
         "sync-mirror" that only supports all LUN based applications with FCP
         and iSCSI protocols, as well as NFSv3 protocol for enterprise
         applications such as databases, VMWare, etc.
```
5. Resync the relationship.

```
Primary: :* > snapmirror resync -destination-path cnodes0 vs1: srcvol 1
Warning: All data newer than Snapshot copy
         snapmirror.3811aa03-d894-11e8-aef9-00a0985a6a80 2147894256.2018-10-26 0
        22311 on volume cnodes0 vs1:srcvol 1 will be deleted.
Do you want to continue? \{y|n\}: y
pperation is queued: initiate snapmirror resync to destination "cnodes0 vs1:srcvol 1".
Primary: :*> snapmirror resync -destination-path cnodes0 vs1:srcvol 2
Warning: All data newer than Snapshot copy
        snapmirror.3811aa03-d894-11e8-aef9-00a0985a6a80 2147894257.2018-10-26 0
        22839 on volume cnodes0 vs1:srcvol 2 will be deleted.
Do you want to continue? {y|n}: y
pperation is queued: initiate snapmirror resync to destination "cnodes0_vs1:srcvol_2".
```
## <span id="page-27-0"></span>**Migrate existing Synchronous SnapMirror relationships from 7-Mode to ONTAP**

SM-S, introduced in ONTAP 9.5, does not support using a source volume from a 7-mode storage system. However, you can use the ONTAP CLI or the 7-Mode Transition Tool (7MTT) to convert existing 7-Mode SnapMirror relationships to SM-S relationships without another baseline. To do so complete the following steps:

- 1. Enable transition of Snapshot copies from 7-Mode to ONTAP storage systems in the primary and secondary sites.
	- a. Check the status of SnapMirror on 7-mode storage systems.

```
7m-dst::> snapmirror status
Snapmirror is on. 
Source Destination State Lag Status 
7m-src:ssm_src 7m-dst:ssm_dst Snapmirrored 00:00:00 In-sync
```
b. Enable the DP replication type using the cluster-wide option on the primary and secondary ONTAP storage system clusters.

options replication.create data protection rels.enable on

- c. Create peer transitions between the following systems:
- The 7-Mode primary storage system and an ONTAP primary cluster
- The 7-Mode secondary storage system and an ONTAP secondary cluster

```
cm primary::> vserver peer transition create -local-vserver vs0 -src-filer-name 10.63.38.63
Transition peering created
```
#### d. Create and initialize the relationship between the 7-mode primary storage system and the ONTAP primary storage system.

```
cm primary::> snapmirror create -source-path 10.63.38.63:ssm src -destination-path vs0:ssm src7m
-type TDP 
Operation succeeded: snapmirror create for the relationship with destination "vs0:ssm src7m".
cm primary:: > snapmirror initialize vs0:ssm_src7m
Operation is queued: snapmirror initialize of destination "vs0:ssm src7m".
```
e. Create and initialize the relationship between the 7-mode secondary storage system and the ONTAP secondary storage system.

```
cm secondary::> snapmirror create -source-path 10.63.39.5:ssm dst -destination-path vs1:ssm dst7m
-type TDP 
Operation succeeded: snapmirror create for the relationship with destination "vs1:ssm dst7m".
cm secondary::> snapmirror initialize vs1:ssm dst7m
Operation is queued: snapmirror initialize of destination "vs1:ssm_dst7m".
```
f. Plan to cutover, quiesce, and break the 7-mode to ONTAP relationships for both the primary and secondary ONTAP storage systems.

```
cm primary::> snapmirror quiesce vs0:ssm_src7m
Operation succeeded: snapmirror quiesce for destination "vs0:ssm_src7m". 
cm primary::> snapmirror break vs0:ssm src7m
Operation succeeded: snapmirror break for destination "vs0:ssm_src7m". 
cm secondary:: > snapmirror quiesce vs1:ssm dst7m
Operation succeeded: snapmirror quiesce for destination "vs1:ssm_dst7m". 
cm secondary::> snapmirror break vs1:ssm dst7m
Operation succeeded: snapmirror break for destination "vs1:ssm_dst7m".
```
#### g. Delete the 7-mode to ONTAP SnapMirror relationships.

```
cm secondary:: > snapmirror delete vs1:ssm_dst7m
Operation succeeded: snapmirror delete for the relationship with destination "vs1:ssm dst7m".
```
#### 2. Create and resync the primary and secondary volumes on the ONTAP storage systems using  $-$ type DP.

cm secondary::> snapmirror create -source-path vs0:ssm src7m -destination-path vs1:ssm dst7m type DP Operation succeeded: snapmirror create for the relationship with destination "vs1:ssm dst7m". cm secondary::> snapmirror resync vs1:ssm dst7m Warning: All data newer than Snapshot copy vs0 (4143489260) ssm src7m.2 on volume vs1:ssm\_dst7m will be deleted. Do you want to continue? {y|n}: y Operation is queued: initiate snapmirror resync to destination "vs1:ssm dst7m".

#### 3. Complete the resynchronization, perform a quiesce operation, and break and delete the DP relationship.

```
cm secondary::> snapmirror quiesce vs1:ssm dst7m
Operation succeeded: snapmirror quiesce for destination "vs1:ssm_dst7m". 
cm secondary::> snapmirror break vs1:ssm dst7m
Operation succeeded: snapmirror break for destination "vs1:ssm_dst7m". 
cm secondary:: > snapmirror delete vs1:ssm dst7m
Operation succeeded: snapmirror delete for the relationship with destination "vs1:ssm dst7m".
```
#### 4. Create a SnapMirror relation between the primary and secondary volumes of the ONTAP storage systems using -type XDP and complete the resynchronization.

```
cm secondary::> snapmirror create -source-path vs0:ssm src7m -destination-path vs1:ssm dst7m -
type XDP 
Operation succeeded: snapmirror create for the relationship with destination "vs1:ssm dst7m".
cm secondary::> snapmirror resync vs1:ssm dst7m
Operation is queued: initiate snapmirror resync to destination "vs1:ssm_dst7m". 
cm secondary::> snapmirror show Progress
Source Destination Mirror Relationship Total Last 
Path Type Path State Status Progress Healthy Updated 
       ----------- ---- ------------ ------- -------------- --------- ------- --------
vs0:ssm_src7m XDP vs1:ssm_dst7m Snapmirrored Idle - true -
```
#### 5. Convert the SnapMirror relationship from asynchronous to synchronous by completing the following steps:

a. Delete the asynchronous relationship.

```
cm secondary::> snapmirror delete vs1:ssm dst7m
Operation succeeded: snapmirror delete for the relationship with destination "vs1:ssm dst7m".
```
b. Release the asynchronous relationship with the parameter  $-$ relationship-info-only.

```
cm secondary::> snapmirror release vs1:ssm dst7m -relationship-info-only
[Job 36] Job succeeded: SnapMirror Release Succeeded
```
#### c. Create a SM-S relationship with the policy type of Sync or Strict Sync.

```
cm secondary::> snapmirror create -source-path vs0:ssm src7m -destination-path vs1:ssm dst7m -
policy Sync 
Operation succeeded: snapmirror create for the relationship with destination "vs1:ssm dst7m".
```
#### d. Perform resynchronization. The SnapMirror relationship then enters the InSync status.

```
cm secondary::> snapmirror resync vs1:ssm dst7m
Operation is queued: initiate snapmirror resync to destination "vs1:ssm dst7m".
cm secondary::> snapmirror show Progress
Source Destination Mirror Relationship Total Last 
Path Type Path State Status Progress Healthy Updated 
            ----------- ---- ------------ ------- -------------- --------- ------- --------
vs0:ssm_src7m XDP vs1:ssm_dst7m Snapmirrored InSync - true -
```
#### <span id="page-28-0"></span>**Mirror state and relationship status**

A SnapMirror relationship will have its mirror state as Uninitialized until the baseline transfer completes, after which the relationship status changes to Snapmirrored. The destination volume dictates the mirror state whereas the source volume dictates the relationship status.

#### <span id="page-29-1"></span>**Table 5) Mirror state and relationship status.**

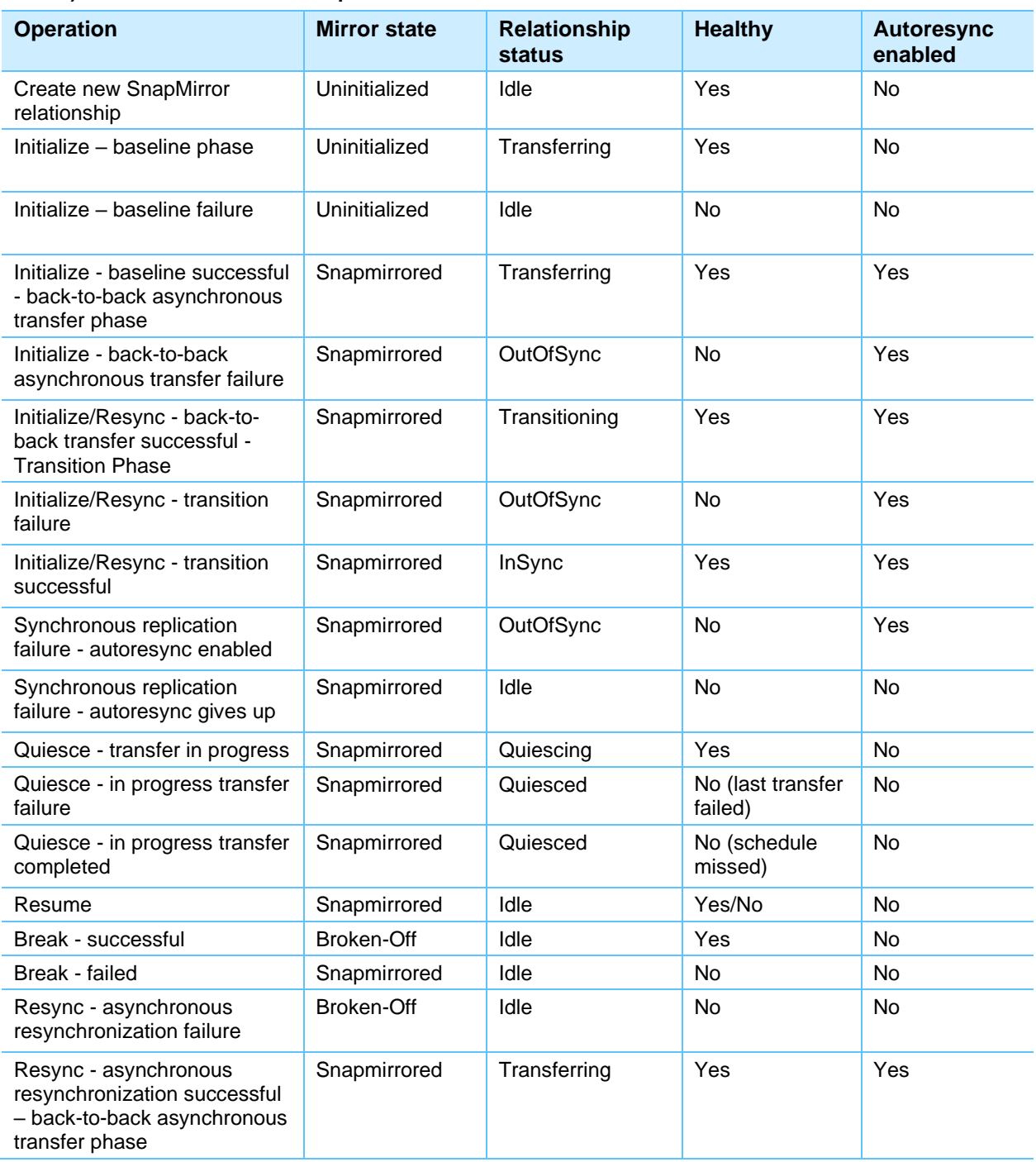

## <span id="page-29-0"></span>**Manage SnapMirror Synchronous operations through ONTAP System Manager**

You can use ONTAP System Manager to perform various SnapMirror operations including create, delete, and manage SM-S relationships.

You can perform the following tasks:

- Initialize SnapMirror destinations
- Update SnapMirror relationships
- Quiesce SnapMirror relationships
- Resume quiesced SnapMirror relationships
- Break SnapMirror relationships
- Resynchronize and reverse resynchronize SnapMirror relationships
- Abort SnapMirror data transfers
- <span id="page-30-0"></span>• Delete SnapMirror relationships

## **SnapMirror Synchronous and NetApp storage efficiency**

SM-S does not maintain storage efficiency over the wire; however, storage efficiency is maintained for data at rest on both the primary and the secondary storage systems.

## <span id="page-30-1"></span>**Revert to previous ONTAP versions**

If the SM-S relationship is set up, you must perform the following actions before you can revert to a previous version of ONTAP:

- 1. Release the SM-S relationship on the source.
- 2. Break and delete the SM-S relationship on the destination.
- 3. Verify that all newly created SM-S policies are deleted before you revert to previous version of ONTAP.
- **Note:** When reverting the ONTAP software to a previous version, keep in mind that there are certain features introduced in newer ONTAP versions that are not supported by older versions.

## <span id="page-30-2"></span>**Performance**

If data loss is something your business cannot tolerate, then SM-S is a solution you must consider. As with any zero RPO solution, SM-S also increases the latency of the application it is protecting. The factors affecting the latency/performance of SM-S protected workloads include network RTT, storage platforms, percentage of modify operations, I/O profile of the application, data ingress rate, and frequency of common Snapshot copies. For more information about the performance of an SM-S protected application, reach out to your local account team or see the presentation, [SnapMirror Synchronous SE Presentation](https://fieldportal.netapp.com/content/829436) (SSO login credentials required).

## <span id="page-30-3"></span>**Troubleshooting**

## <span id="page-30-4"></span>**Operations that cause SnapMirror relationships to go OutOfSync**

## **Unhealthy cluster peering**

The SnapMirror relationship goes to a persistent failure state under any of the following circumstances:

- If a cluster peer is not available
- If the source and destination clusters are not reachable after five autoresync attempts
- If there is network congestion between the source and destination clusters

```
C2 sti97-vsim-ucs542k cluster::> snapmirror show -fields state, status, health, last-transfer-
error
source-path destination-path state status healthy last-transfer-error 
                                                                       ----------- ---------------- ------------ ------------ ------- --------------------------
vs0:Vol1 vs1:Vol1 Snapmirrored Transferring false Prechecks on source volume failed. (CSM: A get-
session operation failed because no (local) transport address was registered for the node.)
vs0:Vol2 vs1:Vol2 Snapmirrored Transferring false Prechecks on source volume failed. (CSM: A get-
session operation failed because no (local) transport address was registered for the node.)
vs0:Vol3 vs1:Vol3 Snapmirrored Transferring false Prechecks on source volume failed. (CSM: A get-
session operation failed because no (local) transport address was registered for the node.)
vs0:Vol4 vs1:Vol4 Snapmirrored Transferring false Prechecks on source volume failed. (CSM: A get-
session operation failed because no (local) transport address was registered for the node.)
4 entries were displayed.
sti97-vsim-ucs542k% tail -f /mroot/etc/log/snapmirror_audit
Wed Oct 24 05:00:03 EDT 2018 ResyncTransfer[Oct 24 05:00:03]:21adcfb5-d755-11e8-85a7-005056a7ecc7 
Operation-Uuid=72a3c715-173b-40b5-9c2c-f20f1a68dd1d Group=none Operation-Cookie=0 action=Start 
source=vs0:Vol4 destination=vs1:Vol4
Wed Oct 24 05:00:03 EDT 2018 ResyncTransfer[Oct 24 05:00:03]:633eeb95-d754-11e8-85a7-005056a7ecc7 
Operation-Uuid=8d673383-c9ab-4efe-9296-09e935ebf1e8 Group=none Operation-Cookie=0 action=Start 
source=vs0:Vol2 destination=vs1:Vol2
Wed Oct 24 05:01:03 EDT 2018 ResyncTransfer[Oct 24 05:00:03]:633eeb95-d754-11e8-85a7-005056a7ecc7 
Operation-Uuid=8d673383-c9ab-4efe-9296-09e935ebf1e8 Group=none Operation-Cookie=0 action=Defer 
source=vs0:Vol2 destination=vs1:Vol2 status=Failure message=Prechecks on source volume 
failed.(CSM: Connection aborted.)
Wed Oct 24 05:01:03 EDT 2018 ResyncTransfer[Oct 24 05:00:03]:21adcfb5-d755-11e8-85a7-005056a7ecc7 
Operation-Uuid=72a3c715-173b-40b5-9c2c-f20f1a68dd1d Group=none Operation-Cookie=0 action=Defer 
source=vs0:Vol4 destination=vs1:Vol4 status=Failure message=Prechecks on source volume 
failed.(CSM: Connection aborted.)
Wed Oct 24 05:01:03 EDT 2018 ResyncTransfer[Oct 24 05:00:03]:79919e97-d754-11e8-85a7-005056a7ecc7 
Operation-Uuid=58b86c96-48bf-4f05-b211-d0b49132d687 Group=none Operation-Cookie=0 action=Defer 
source=vs0:Vol3 destination=vs1:Vol3 status=Failure message=Prechecks on source volume 
failed.(CSM: Connection aborted.)
Wed Oct 24 05:01:03 EDT 2018 ResyncTransfer[Oct 24 05:00:03]:7542a8ff-d754-11e8-85a7-005056a7ecc7 
Operation-Uuid=29ae8a4e-110f-4e00-80e6-c1236cf20166 Group=none Operation-Cookie=0 action=Defer 
source=vs0:Vol1 destination=vs1:Vol1 status=Failure message=Prechecks on source volume 
failed.(CSM: Connection aborted.)
1_sti97-vsim-ucs542i_cluster::> cluster peer show
Peer Cluster Name Cluster Serial Number Availability Authentication
------------------------- --------------------- -------------- --------------
C2_sti97-vsim-ucs542k_cluster 1-80-000011 Partial ok
C1 sti97-vsim-ucs542i cluster::> cluster peer show
Peer Cluster Name Cluster Serial Number Availability Authentication
       ------------------------- --------------------- -------------- --------------
C2_sti97-vsim-ucs542k_cluster 1-80-000011 Unavailable ok
```
## **Resolution**

Wait for autoresync to complete to bring the relationship status back to InSync.

## **Nondisruptive operation**

Nondisruptive operations (NDOs) such as storage failover (SFO) and aggregate relocation (ARL) allow aggregates to be relocated from one node to another in a cluster. Volume moves can be used to leveldown the effect on the performance of each node and nondisruptively move volumes across aggregates.

Typically, during the cutover phase of NDO operations, client access is temporarily blocked during the short period when a final replication from source to destination is being made. An identity swap changes the destination to the source location where the system can then start routing client traffic to the new source location, resuming client access and disposing of the old data location. However, performing a volume move on a volume that is synchronously replicating data affects zero RPO, so there is automatic conversion from StrictSync to Sync mode during this cutover phase to avoid client I/O disruption or application failure. For SFO or ARL, you are prompted with a warning to choose to convert from StrictSync to Sync to avoid application I/O failure.

```
C2 sti97-vsim-ucs542k cluster::> snapmirror show
Progress
Source Destination Mirror Relationship Total Last
Path Type Path State Status Progress Healthy Updated
        ----------- ---- ------------ ------- -------------- --------- ------- --------
vs0:Vol1 XDP vs1:Vol1 Snapmirrored InSync - true -
vs0:Vol2 XDP vs1:Vol2 Snapmirrored InSync - true -
vs0:Vol3 XDP vs1:Vol3 Snapmirrored InSync - true -
vs0:Vol4 XDP vs1:Vol4 Snapmirrored InSync - true -
C1 sti97-vsim-ucs542i cluster::> volume move start -volume Vol1 -destination-aggregate
sti97 vsim ucs542j aggr1
Warning: Volume "Vol1" in Vserver "vs0" is currently part of a SnapMirror
Synchronous relationship with a policy of type "strict-sync-mirror". A
volume move operation will fail the zero RPO protection. To prevent
primary IO failure, this relationship will behave as if had a policy
of type "sync-mirror" from the beginning of volume move cutover until
the volume move completes and the relationship status is "InSync".
Do you want to continue? \{y|n\}: y
[Job 48] Job is queued: Move "Vol1" in Vserver "vs0" to aggregate "sti97_vsim_ucs542j_aggr1". Use 
the "volume move show -vserver vs0 -volume Vol1" command to view the status of this operation.
C1 sti97-vsim-ucs542i cluster::> volume move show
Vserver Volume State Move Phase Percent-Complete Time-To-Complete
--------- ---------- -------- ---------- ---------------- ----------------
vs0 Vol1 healthy replicating
- -C1 sti97-vsim-ucs542i cluster::> volume move show
Vserver Volume State Move Phase Percent-Complete Time-To-Complete
                            --------- ---------- -------- ---------- ---------------- ----------------
vs0 Vol1 healthy replicating
75% Wed Oct 24 06:16:04 2018
C1 sti97-vsim-ucs542i cluster::> volume move show -instance
Vserver Name: vs0
Volume Name: Vol1
Actual Completion Time: -
Bytes Remaining: 148KB
Destination Aggregate: sti97 vsim ucs542j aggr1
Detailed Status: Volume move \frac{1}{10} b locking down volumes for final transfer - This where mutual
exclusive comes in and relation goes OutofSync.
Estimated Time of Completion: Wed Oct 24 06:16:55 2018
Managing Node: sti97-vsim-ucs542i
Percentage Complete: 98%
Move Phase: replicating
Estimated Remaining Duration: 00:00:30
Replication Throughput: 8KB/s
Duration of Move: 00:01:03
Source Aggregate: sti97 vsim ucs542i aggr1
Start Time of Move: Wed Oct 24 06:15:22 2018
Move State: healthy
Is Source Volume Encrypted: false
Encryption Key ID of Source Volume:
Is Destination Volume Encrypted: false
Encryption Key ID of Destination Volume:
C2 sti97-vsim-ucs542k cluster::> snapmirror show -fields state, status, health, last-transfer-
error
source-path destination-path state status healthy last-transfer-error
         ----------- ---------------- ------------ --------- ------- -------------------
vs0:Vol1 vs1:Vol1 Snapmirrored OutOfSync false -
vs0:Vol2 vs1:Vol2 Snapmirrored InSync true -
vs0:Vol3 vs1:Vol3 Snapmirrored InSync true -
vs0:Vol4 vs1:Vol4 Snapmirrored InSync true -
4 entries were displayed.
C2 sti97-vsim-ucs542k cluster::> snapmirror show -fields state, status, health, last-transfer-
error
```

```
source-path destination-path state status healthy last-transfer-error
----------- ---------------- ------------ ------------ ------- -------------------
vs0:Vol1 vs1:Vol1 Snapmirrored Transferring false - 
vs0:Vol2 vs1:Vol2 Snapmirrored InSync true -
vs0:Vol3 vs1:Vol3 Snapmirrored InSync true -
vs0:Vol4 vs1:Vol4 Snapmirrored InSync true -
4 entries were displayed.
```
**Note:** Audit log entries confirm replication failure at the destination.

```
C2 sti97-vsim-ucs542k cluster::> tail -f /mroot/etc/log/snapmirror audit
Wed Oct 24 06:15:42 EDT 2018 InSyncTransfer[Oct 24 05:21:03]:7542a8ff-d754-11e8-85a7-005056a7ecc7 
Operation-Uuid= Group=none Operation-Cookie=0 action=Info Transfer failed..
Wed Oct 24 06:16:02 EDT 2018 ResyncTransfer[Oct 24 06:16:02]:7542a8ff-d754-11e8-85a7-005056a7ecc7 
Operation-Uuid=d34d8b85-9017-405e-a4e5-830258937d64 Group=none Operation-Cookie=0 action=Start 
source=vs0:Vol1 destination=vs1:Vol1
Wed Oct 24 06:16:02 EDT 2018 ResyncTransfer[Oct 24 06:16:02]:7542a8ff-d754-11e8-85a7-005056a7ecc7 
Operation-Uuid=d34d8b85-9017-405e-a4e5-830258937d64 Group=none Operation-Cookie=0 action=Defer 
source=vs0:Vol1 destination=vs1:Vol1 status=Failure message=Prechecks on source volume 
failed.(Volume move of the source volume is in progress.)
Wed Oct 24 06:17:05 EDT 2018 ResyncTransfer[Oct 24 06:16:02]:7542a8ff-d754-11e8-85a7-005056a7ecc7 
Operation-Uuid=d34d8b85-9017-405e-a4e5-830258937d64 Group=none Operation-Cookie=0 action=Defer 
source=vs0:Vol1 destination=vs1:Vol1 status=Failure message=Prechecks on source volume 
failed.(Volume move of the source volume is in progress.)
Wed Oct 24 06:18:08 EDT 2018 ResyncTransfer[Oct 24 06:16:02]:7542a8ff-d754-11e8-85a7-005056a7ecc7 
Operation-Uuid=d34d8b85-9017-405e-a4e5-830258937d64 Group=none Operation-Cookie=0 action=Defer 
source=vs0:Vol1 destination=vs1:Vol1 status=Failure message=Prechecks on source volume 
failed.(Volume move of the source volume is in progress.)
Wed Oct 24 06:19:11 EDT 2018 ResyncTransfer[Oct 24 06:16:02]:7542a8ff-d754-11e8-85a7-005056a7ecc7 
Operation-Uuid=d34d8b85-9017-405e-a4e5-830258937d64 Group=none Operation-Cookie=0 action=Defer 
source=vs0:Vol1 destination=vs1:Vol1 status=Failure message=Prechecks on source volume 
failed.(Failed to get volume attributes for 8589e0de-d74e-11e8-8e4e-005056a73476:Vol1.(Volume is 
not known or has been moved))
```
## **Resolution**

Autoresync or manual resync after an NDO event helps to recover the SnapMirror relationship with the status InSync.

## **Aggregate or volume goes offline**

When a primary volume or aggregate goes offline, the following event occurs on the destination volume:

```
C2 stiA800-245 cluster::*> event log show -event *sms*
Time Node Severity Event
                      -10/24/2018 01:42:29 stiA800-245 ERROR sms.status.out.of.sync: Source volume "vs0:ssm_c1n1vs0src1"
and destination volume "vs1:ssm c2n1vs1dst1" with relationship UUID "15f584d5-d67f-11e8-95f2-
00a098b9251d" is in "out-of-sync" status due to the following reason: "Transfer failed.".
```
A corresponding event occurs on the source volume in case I/O did not happen, because the source volume is offline:

```
C1 stiA800-243 cluster::*> event log show -event *sms*
Time Node Severity Event
                         ------------------- ---------------- ------------- ---------------------------
10/24/2018 01:42:29 stiA800-243 ERROR sms.status.out.of.sync: Source volume "e9d4bab4-cd8e-11e8-
96ae-00a098ba7d2b:ssm_c1n1vs0src1" and destination volume "df811f1b-cd8e-11e8-b2c3-
00a098b9251d:ssm_c2n1vs1dst1" with relationship UUID "15f584d5-d67f-11e8-95f2-00a098b9251d" is in
"out-of-sync" status due to the following reason: "Transfer failed.(Job initiated abort(Refer to 
the corresponding sms.status.out.of.sync EMS generated on the SnapMirror destination cluster for 
more details on the OutOfSync reason. If the SnapMirror destination does not generate an 
OutOfSync EMS this could be a transient failure during a resync operation.))".
```
A corresponding event occurs on the source volume in case I/O writes were in progress when the volume went offline:

```
sti8080-447-0011536251499::> event log show -event sms*
Time Node Severity Event
------------------- ---------------- ------------- ---------------------------
10/24/2018 01:47:45 stiA800-243 ERROR sms.status.out.of.sync: Source volume 
"alias1:SE_PriVol1" and destination volume "vs0:SE_PriVol1_dst" with relationship UUID "c08c0250-
c34e-11e8-b009-00a0986102e7" is in "out-of-sync" status due to the following reason: "Transfer 
failed.(Granular Sync Op encountered a failure while performing Quick Reconciliation.)".
```
When a secondary volume or aggregate goes offline, the following event occurs on the destination:

```
C2 stiA800-245 cluster::*> event log show -event *sms*
Time Node Severity Event
                             ------------------- ---------------- ------------- ---------------------------
10/24/2018 01:38:19 stiA800-245 ERROR sms.status.out.of.sync: Source volume "vs0:ssm_c1n1vs0src1" 
and destination volume "vs1:ssm_c2n1vs1dst1" with relationship UUID "15f584d5-d67f-11e8-95f2-
00a098b9251d" is in "out-of-sync" status due to the following reason: "Transfer failed.(Job 
initiated abort)".
```
A corresponding event occurs on the source volume:

```
C1 stiA800-243 cluster::*> event log show -event *sms*
Time Node Severity Event
                        ------------------- ---------------- ------------- ---------------------------
10/24/2018 01:38:24 stiA800-243 ERROR sms.status.out.of.sync: Source volume "e9d4bab4-cd8e-11e8-
96ae-00a098ba7d2b:ssm_c1n1vs0src1" and destination volume "df811f1b-cd8e-11e8-b2c3-
00a098b9251d:ssm c2nlvs1dst1" with relationship UUID "15f584d5-d67f-11e8-95f2-00a098b9251d" is in
"out-of-sync" status due to the following reason: "Transfer failed.(The destination replication 
engine could not be reached by the source(Refer to the corresponding sms.status.out.of.sync EMS 
generated on the SnapMirror destination cluster for more details on the OutOfSync reason. If the 
SnapMirror destination does not generate an OutOfSync EMS this could be a transient failure 
during a resync operation.))".
```
## **Probable cause**

Check the volume and aggregate status on both the source and the destination by running the following commands:

volume show aggregate show

Check whether an event that took the source volume offline was triggered during the time of failure by running the following command:

```
C1 stiA800-243 cluster::*> event log show -event *offline*
Time Node Severity Event
                          ------------------- ---------------- ------------- ---------------------------
9/9/2018 13:02:18 sti8060-htp-001 INFORMATIONAL wafl.vvol.offline: Volume 
'sm_c1n1vs0src1@vserver:d3bcb7ee-b1f5-11e8-a547-00a098540637' has been set temporarily offline
```
## **Resolution**

1. Bring the volume or aggregate online by using the following command.

```
volume online <volume name> -vserver <vserver name> 
aggregate online <aggregate name>
```
- 2. Wait for autoresync to complete to bring the relationship status back to InSync.
- 3. If the autoresync attempts fail because wafliron was run on the source volume, you get the following error message:

```
cluster-2::*> sn show -fields last-transfer-error
source-path destination-path last-transfer-error
                               ----------- ---------------- --------- --------------------------------------------------------
vs1:vol3 vs2:vol3 Prechecks on source volume failed. (Wafliron has fixed inconsistencies on the 
volume. Run "snapmirror resync". Ensure that snapmirror checker tool is run on the common 
snapshots.)
```
4. If wafliron was run on the destination volume, you get the following error message:

```
cluster-1::*> snapmirror show -fields status,last-transfer-error
source-path destination-path status last-transfer-error
----------- ---------------- --------- --------------------------------------------------------
vs1:srcvol vs1:dstvol OutOfSync Destination vs1:dstvol must be a data-protection volume.
```
- 5. Run the SnapMirror checker tool to verify consistency.
- 6. Run a manual resync operation.

#### **Insufficient space on volume or aggregate**

If there is insufficient space on the destination volume, the following event occurs:

```
C2 stiA800-245 cluster::*> event log show -event *sms*
Time Node Severity Event
     ------------------- ---------------- ------------- ---------------------------
10/24/2018 01:42:29 stiA800-245 ERROR sms.status.out.of.sync: Source volume "vs0:ssm_c1n1vs0src1" 
and destination volume "vs1:ssm_c2n1vs1dst1" with relationship UUID "15f584d5-d67f-11e8-95f2-
00a098b9251d" is in "out-of-sync" status due to the following reason: "Transfer failed.".
```
If the primary volume or aggregate is out of space, a corresponding source event occurs:

```
C1 stiA800-243 cluster::*> event log show -event *sms*
Time Node Severity Event
        -10/24/2018 01:42:29 stiA800-243 ERROR sms.status.out.of.sync: Source volume "e9d4bab4-cd8e-11e8-
96ae-00a098ba7d2b:ssm_c1n1vs0src1" and destination volume "df811f1b-cd8e-11e8-b2c3-
00a098b9251d:ssm_c2n1vs1dst1" with relationship UUID "15f584d5-d67f-11e8-95f2-00a098b9251d" is in
"out-of-sync" status due to the following reason: "Transfer failed.(Granular Sync Op encountered 
a failure while performing Quick Reconciliation.)".
```
If the secondary volume or aggregate is out of space, a corresponding source event occurs:

```
C1 stiA800-243 cluster::*> event log show -event *sms*
Time Node Severity Event
                               ------------------- ---------------- ------------- ---------------------------
10/24/2018 01:42:29 stiA800-243 ERROR sms.status.out.of.sync: Source volume "e9d4bab4-cd8e-11e8-
96ae-00a098ba7d2b:ssm_c1n1vs0src1" and destination volume "df811f1b-cd8e-11e8-b2c3-
00a098b9251d:ssm c2n1vs1dst1" with relationship UUID "15f584d5-d67f-11e8-95f2-00a098b9251d" is in
"out-of-sync" status due to the following reason: "Transfer failed.(Granular Sync failed to 
replicate Op to Secondary.)".
```
#### **Probable cause**

If the primary volume or aggregate runs out of space, the I/O writes to primary fail and quick reconciliation tries to read from secondary and write to primary. However, quick reconciliation might fail.

If the secondary volume or aggregate runs out of space, write to secondary might fail.

Check the volume or aggregate size and its availability by running the following commands:

```
volume show
aggregate show
```
### **Resolution**

1. Increase the size of the volume by running the following command:

volume size -volume <volume name> -vserver <vserver name> -newsize <size>

2. If necessary, add additional disks to the aggregate by running the following command:

Aggregate -adddisk -aggregate <aggregate name> diskcount <number>

3. Wait for autoresync to recover the SnapMirror relationship to status InSync.

## **SnapMirror abort**

An Event Management System (EMS) notification is displayed on the source cluster when snapmirror abort operations are performed.

```
C1 stiA800-243 cluster::*> event log show -event *sms*
Time Node Severity Event
                            ------------------- ---------------- ------------- ---------------------------
10/25/2018 07:44:23 stiA800-243 ERROR sms.status.out.of.sync: Source volume "e9d4bab4-cd8e-11e8-
96ae-00a098ba7d2b:SE_PriVol1" and destination volume "df811f1b-cd8e-11e8-b2c3-
00a098b9251d:SE_PriVol1_dst" with relationship UUID "cb1b3a18-d831-11e8-b165-00a098ba7cef" is in
"out-of-sync" status due to the following reason: "Transfer failed.(Job initiated abort(Refer to 
the corresponding sms.status.out.of.sync EMS generated on the SnapMirror destination cluster for 
more details on the OutOfSync reason. If the SnapMirror destination does not generate an 
OutOfSync EMS this could be a transient failure during a resync operation.))".
```
Verify that a snapmirror abort operation has been attempted by running the snapmirror showhistory command:

```
C2 stiA800-245 cluster::*> snapmirror show-history -destination-path vs1:SE PriVol3 dst
Destination Source Start End
Path Path Operation Time Time Result
----------- ----------- --------- ----------- ----------- -------
vs1:SE_PriVol3_dst vs0:SE_PriVol3 scheduled-update 10/25/2018 07:05:00 10/25/2018 07:23:32 
success
vs1:SE_PriVol3_dst vs0:SE_PriVol3 automatic-resync 10/25/2018 06:23:00 10/25/2018 07:03:28 
success
vs1:SE_PriVol3_dst vs0:SE_PriVol3 automatic-resync 10/25/2018 03:00:00 10/25/2018 06:22:17 
failure
vs1:SE_PriVol3_dst vs0:SE_PriVol3 automatic-resync 10/25/2018 02:17:00 10/25/2018 02:59:58 
failure
vs1:SE_PriVol3_dst vs0:SE_PriVol3 abort 10/25/2018 02:55:48 10/25/2018 02:55:48 success
vs1:SE_PriVol3_dst vs0:SE_PriVol3 quiesce 10/25/2018 02:55:28 10/25/2018 02:55:28 failure
vs1:SE_PriVol3_dst vs0:SE_PriVol3 initialize 12/31/1969 19:00:00 10/25/2018 02:11:45 success
vs1:SE_PriVol3_dst vs0:SE_PriVol3 create 10/25/2018 02:11:43 10/25/2018 02:11:43 success
```
#### **Resolution**

Autoresync or manual resync helps to recover the SnapMirror relationship to status InSync.

### <span id="page-36-0"></span>**Resync failures**

## **Unable to meet transition criteria because resync takes a long time**

Auto or manual resync fails with an error in the snapmirror show output.

```
path, type, state, status, last-transfer-error
source-path destination-path type policy state status last-transfer-error 
        ----------- ---------------- ---- -------- ------------ ------ --------------
vs0:vol2 vs1:vol2 XDP StrictSync Snapmirrored OutOfSync Failed to transition SnapMirror 
Synchronous relationship "vs1:vol2" into InSync. Reason: Asynchronous transfers are consistently 
above acceptable duration threshold making transition to InSync unsuitable.
```
Check each resync duration from the destination snapmirror audit log, available at /mroot/etc/log.

```
Thu Jun 28 06:37:30 EDT 2018 ResyncTransfer[Jun 28 06:29:24]:d7800405-74b9-11e8-8288-00a0985f663d 
Operation-Uuid=bd49c7d7-6f62-4efa-96d3-c4bc1c02ebf6 Group=none Operation-Cookie=0 
action=Transfer snapshots (1 of 1 log entries): snapmirror.cc42a2cd-65ca-11e8-bbaa-
00a0985f663d 2161757991.2018-06-28 063728
Thu Jun 28 06:37:59 EDT 2018 ResyncTransfer[Jun 28 06:29:24]:d7800405-74b9-11e8-8288-00a0985f663d 
Operation-Uuid=bd49c7d7-6f62-4efa-96d3-c4bc1c02ebf6 Group=none Operation-Cookie=0 action=Info 
Autoresync B2B Transfer: dest: vs1:vol2. Total: 19, low: 0, high: 19, duration: 3601
Thu Jun 28 06:38:02 EDT 2018 ResyncTransfer[Jun 28 06:29:24]:d7800405-74b9-11e8-8288-00a0985f663d 
Operation-Uuid=bd49c7d7-6f62-4efa-96d3-c4bc1c02ebf6 Group=none Operation-Cookie=0 action=Info
```

```
sm_rpm_snaplist_delete([86]): Snapshot snapmirror.cc42a2cd-65ca-11e8-bbaa-
00a0985f663d 2161757991.2018-06-28 063643 deleted.
Thu Jun 28 06:38:02 EDT 2018 ResyncTransfer[Jun 28 06:29:24]:d7800405-74b9-11e8-8288-00a0985f663d 
Operation-Uuid=bd49c7d7-6f62-4efa-96d3-c4bc1c02ebf6 Group=none Operation-Cookie=0 
action=Transfer snapshots (1 of 1 log entries): snapmirror.cc42a2cd-65ca-11e8-bbaa-
00a0985f663d 2161757991.2018-06-28 063759
Thu Jun 28 06:38:36 EDT 2018 ResyncTransfer[Jun 28 06:29:24]:d7800405-74b9-11e8-8288-00a0985f663d 
Operation-Uuid=bd49c7d7-6f62-4efa-96d3-c4bc1c02ebf6 Group=none Operation-Cookie=0 action=Info 
Autoresync B2B Transfer: dest: vs1:vol2. Total: 20, low: 0, high: 20, duration: 3601
```
## **Probable cause**

The change rate might be higher than the available network can support. Check IOPS and CPU statistics, or the difference since the last common Snapshot copy is too great, contributing to the extended resync.

Verify that consistency point (CP) statistics are using node-level commands in diagnostic mode:

run local wafl cpstats -s -a <aggregate name>.

An initialize or resync operation occurred while converting from an asynchronous to a Synchronous SnapMirror relationship.

Common Snapshot copy creation failure or transition aborts due to blacklisted operations or a breach of limits.

#### **Resolution**

- 1. Size the environment based on best practices and use quality of service (QoS) for workload optimization.
- 2. Perform a manual resync to recover the SnapMirror relationship to status InSync.

### **No common Snapshot copy found**

Auto or manual resync fails with an error in the snapmirror show output.

```
cluster-1::*> snapmirror show -fields status,last-transfer-error
source-path destination-path status last-transfer-error
                                                                                   ----------- ---------------- --------- --------------------------------------------------------
vs1:srcvol vs1:dstvol OutOfSync No common Snapshot copy found between vs1:srcvol and vs1:dstvol
```
## **Probable cause**

The Snapshot copy autodelete feature is enabled, causing deletion of the common Snapshot copies on these volumes.

```
ssan-8060-03::*> event log show -message-name wafl.volume.snap.autoDelete
Time Node Severity Event
        ------------------- ---------------- ------------- ---------------------------
7/12/2018 05:46:33 ssan-8060-03b INFORMATIONAL wafl.volume.snap.autoDelete: Deleting Snapshot 
copy 'snapmirror.b61aad3d-7b80-11e8-888d-00a098a31ddd_2159361896.2018-07-12_054007' in volume 
'SSMSrc@vserver:b61aad3d-7b80-11e8-888d-00a098a31ddd' to recover storage.
7/12/2018 05:46:20 ssan-8060-03b INFORMATIONAL wafl.volume.snap.autoDelete: Deleting Snapshot 
copy 'snapmirror.b61aad3d-7b80-11e8-888d-00a098a31ddd_2159361896.2018-07-12_054000' in volume 
'SSMSrc@vserver:b61aad3d-7b80-11e8-888d-00a098a31ddd' to recover storage.
7/12/2018 05:45:56 ssan-8060-03b INFORMATIONAL wafl.volume.snap.autoDelete: Deleting Snapshot 
copy 'S3' in volume 'SSMSrc@vserver:b61aad3d-7b80-11e8-888d-00a098a31ddd' to recover storage.
7/12/2018 05:45:40 ssan-8060-03b INFORMATIONAL wafl.volume.snap.autoDelete: Deleting Snapshot 
copy 'S2' in volume 'SSMSrc@vserver:b61aad3d-7b80-11e8-888d-00a098a31ddd' to recover storage.
```
The asynchronous relationship schedule might be higher than the synchronous relationship in a three-site disaster recovery scenario, with an async fan-out relationship and a new sync between the disaster recovery volumes.

#### **Resolution**

- 1. Disable the autodelete parameter or provision sufficient space on the source and destination volumes.
- 2. In a site disaster recovery scenario, set the asynchronous schedule to be one hour or less.

### **Transition failures**

Auto or manual resync fails with an error in the snapmirror show output.

```
sti8060-2671527862493::*> snapmirror show -fields source-path,destination-
path, type, state, status, last-transfer-error
source-path destination-path type policy state status last-transfer-error 
----------- ---------------- ---- -------- ------------ ------ --------------
vs0:vol2 vs1:vol2 XDP StrictSync Snapmirrored OutOfSync Failed to start replication on source.
```
From the destination snapmirror error log available at /mroot/etc/log, check for an error signature at the time of failure.

```
> 2018-07-24T15:59:39Z 1171725196136205 [8:0] REPL_0: 
repl_writer::PushFileUpdateHoleReplOpHandler::replXlateOut(): | [254b8fa9-8f4b-11e8-b4c4-
00a098a46c68] | [0xfffff80f9e743058] WAFL_SPINNP_REPL_SEND_HOLES error response 45
> 2018 - 07 - 24T15:59:39Z 1171725196151878 [8:0] REPL 0:
repl_writer::PushFileUpdateHoleReplOpHandler::replXlateOut(): | [254b8fa9-8f4b-11e8-b4c4-
00a098a46c68] | [0xfffff80f9e743058] WAFL SPINNP REPL SEND HOLES failed on Sync SM dst due to
Punch hole beyond EOF/on internal files
> 2018-07-24T15:59:39Z 1171725196167961 [8:0] REPL_0: 
repl_writer::ReplOpHandler::replOpHandlerCallback(): | [254b8fa9-8f4b-11e8-b4c4-00a098a46c68] | 
[0xffffffff93ab8d40] msg:WAFL_SPINNP_REPL_SEND_HOLESstatus:45result:14op:29
```
The transition completes because of multiple autoresync attempts to bring the relationship status to InSync. If the transition still fails, avoid this workload until the relationship status is InSync.

## **Common Snapshot failures**

Auto or manual resync fails with an error in the snapmirror show output.

```
sti8060-2671527862493::*> snapmirror show -fields source-path,destination-
path, type, state, status, last-transfer-error
source-path destination-path type policy state status last-transfer-error 
         -- ----------------- ---- ------- ---
vs0:vol2 vs1:vol2 XDP StrictSync Snapmirrored OutOfSync SnapMirror Common Snapshot creation 
operation failed when creating Snapshot copies "snapmirror.9b3cb6d0-959c-11e8-b04b-
00a098aa7373_2151051109.2018-08-13_032751" on source "vs0:vol2" and destination "vs1:vol2".
```
#### **Probable cause**

Verify that CP statistics are using a node-level command in diagnostic mode: run local wafl cpstats -s -a <aggregate name>.

#### **Resolution**

- If this is a transient problem, wait for autoresync attempts to put the relationship status InSync.
- If this issue persists, verify that sizing is done appropriately to optimize the environment and workload. Perform manual resync to bring the relationship to InSync.

## **Transition failure due to high metadata**

```
::*> snapmirror show -fields last-transfer-error
source-path destination-path last-transfer-error 
----------- ---------------- --------------------------------------------------------------------
vs0:vol1 vs0:vol1dp Failed to start replication on source. (Ran out of resources to 
queue metadata ops. Aborting transition. Retry the operation. If the error persists contact 
technical support.)
```

```
::*> snapmirror show-history -fields additional-info
destination-path operation-id additional-info
---------------- ------------------------------------ --------------------------------
vs0:vol1dp 8081726d-d8cc-11e8-8917-005056a7cdb4 Failed to start replication on source. (Ran 
out of resources to queue metadata ops. Aborting transition. Retry the operation. If the error 
persists contact technical support.)
```
## **Resolution**

Attempt the transition again by performing a manual resync.

## **Transition failure**

```
::*> snapmirror show-history -fields out-of-sync-reason 
source-path destination-path out-of-sync-reason
         - ----------------- -----------------
vs0:vol1 vs0:vol1dp Transfer failed. (Out of memory)
::*> snapmirror show -fields last-transfer-error
source-path destination-path last-transfer-error 
         -- -------------------- --
vs0:vol1 vs0:vol1dp Failed to configure source. (Failed to transition SnapMirror 
Synchronous relationship to the "InSync" status. Use the "snapmirror resync" command to resync 
the relationship to recover from the failure. (Replication engine error))
::*> snapmirror show-history -fields additional-info
destination-path operation-id additional-info 
---------------- ------------------------------------ -------------------------------------------
vs0:vol1dp 125275b5-d8d4-11e8-aed4-005056a717a1 Failed to configure source. (Failed to 
transition SnapMirror Synchronous relationship to the "InSync" status. Use the "snapmirror 
resync" command to resync the relationship to recover from the failure. (Replication engine 
error))
sti46-vsim-ucs520i% grep -i drl sktrace.log | grep REPL 0
2018-10-26T04:12:35Z 173333821799639 [0:0] REPL_0: repl_granular::SyncCache::startDRL(): | 
[0xffffffff96abbc30] result: [status: 0 failure_msg: 0 failure_msg_detail: 0] Start DRL log 
called for CG with UUId: b53225c5-d8cb-11e8-aed4-005056a717a1, Transfer ID: 30eb4bc4-d8ce-11e8-
8917-005056a7cdb4
2018-10-26T04:12:35Z 173333828263613 [1:0] REPL_0: 
repl granular::SyncCache::startDRLCompleted(): | [0xffffffff96abbc30] result: [status: 0
failure msg: 0 failure msg detail: 0] Notifying d-control about start DRL completion for CG with
UUId: b53225c5-d8cb-11e8-aed4-005056a717a1, Transfer ID: 30eb4bc4-d8ce-11e8-8917-005056a7cdb4
2018-10-26T04:12:36Z 173334210432295 [1:0] REPL_0: repl_granular::SplitterDrls::getDRL(): 
| failed to get DRL
2018-10-26T04:12:36Z 173334210453541 [1:0] REPL_0: 
granular::Splitter:: doDrlLoggingIfReq(): | [0xffffffff96b1cdb8] result: [status: 10
failure_msg: 5898505 failure_msg_detail: 0] fileId=96 Failed to get DRL
2018-10-26T04:12:36Z 173334210473508 [1:0] REPL_0: 
granular::Splitter::_doDrlLoggingIfReq(): | [0xffffffff96b1cdb8] result: [status: 10 
failure msg: 5898505 failure msg detail: 0] fileId=96 DRL logging write failed for Offset: 21360
Length: 3
2018-10-26T04:12:36Z 173334210610453 [1:0] REPL_0: granular::Splitter::setCGOutOfSync(): | 
[0xfffffff96b1cdb8] result: [status: 10 failure msg: 5898505 failure msg detail: 0] fileId=0
Setting CG out-of-sync. state: virtual const char 
*repl_granular::Splitter::SplitterStateLogDrl::name() const
```
### **Probable cause**

- DRL has a per-node limit of 60K file handles.
- There was an I/O burst during the last async transfer or a lengthy last async transfer consisting of I/O on many files.

#### **Resolution**

- 1. Check the type of workload.
- 2. If the number of active file handles is within the limit, perform a manual resync.

## **Blacklisted operations**

Auto or manual resync fails with an error in snapmirror show output.

```
sti8060-2671527862493::*> snapmirror show -fields source-path,destination-
path, type, state, status, last-transfer-error
source-path destination-path type policy state status last-transfer-error 
----------- ---------------- ---- -------- ------------ ------ --------------
vs0:vol2 vs1:vol2 XDP StrictSync Snapmirrored OutOfSync Failed to start replication on source. 
(Resync completion deferred due to a conflicting metadata operation.)
Respective source EMS event,
sti8060-2671527862493::> event log show -event *sms*
8/23/2018 17:25:58 sti8060-267 ERROR sms.operation.blacklisted: SnapMirror Sync operation 
encountered a failure when relationship status is "Transitioning" for relationship UUID 
"3548f219-a6cb-11e8-9548-0050568e99eb" because blacklisted operation "volume qtree security" was 
performed in "SplitterStateLogDrl" state.
```
### **Probable cause**

A volume or qtree security modify operation was attempted during the Transition state; this is not supported. Check the audit or message logs.

#### **Resolution**

Perform an autoresync or manual resync to try to bring the relationship to InSync. Otherwise, do not modify the security style during a resync operation.

## **Interoperability**

Auto or manual resync fails with an error in the snapmirror show output.

```
cluster1::*> snapmirror show -fields source-path,destination-path,type,state,status,last-
transfer-error
source-path destination-path type policy state status last-transfer-error 
----------- ---------------- ---- -------- ------------ ------ --------------
vs0:vol2 vs1:vol2 XDP StrictSync Snapmirrored OutOfSync Prechecks on source volume failed. 
Reason: "SnapMirror Synchronous operations are not supported on volume " vs0:vol2" because a file 
or LUN copy operation is in progress on the volume.".)
```
## **Probable cause**

A disallowed interoperability operation was performed on the volume involved in the SnapMirror relationship.

#### **Resolution**

Remove or stop the disallowed interoperability configuration or operation and then retry the resync operation.

## <span id="page-40-0"></span>**Limitations**

- Snapshot symmetry: User or Scheduled Snapshot copies are not replicated. However, Application created snapshot labeled as app-consistent will get replicated.
- A SnapMirror Synchronous primary cannot be a destination of a synchronous or asynchronous relationship.
- A fan-out and cascade configuration of SM-S is not supported. A SnapMirror Synchronous source cannot be a source of another synchronous relationship.
- Systems with less than 16GB of memory are not supported
- DP\_Optimized (DPO) is not supported.
- Automatic failover is not supported. You must manually use SnapMirror commands to fail over the application from primary to secondary after break of the relationship.
- QoS throughput floors cannot be set for SnapMirror Synchronous source volumes.
- NetApp SnapLock®, FlexGroup, and FlexCache® are not supported.

## <span id="page-41-0"></span>**Where to find additional information**

To learn more about the information described in this document, refer to the following documents and/or websites:

- ONTAP 9 Documentation Center <https://docs.netapp.com/us-en/ontap/index.html>
- ONTAP and ONTAP System Manager documentation resources <https://www.netapp.com/data-management/oncommand-system-documentation/>
- NetApp product documentation <https://www.netapp.com/support-and-training/documentation/>

## <span id="page-41-1"></span>**Version history**

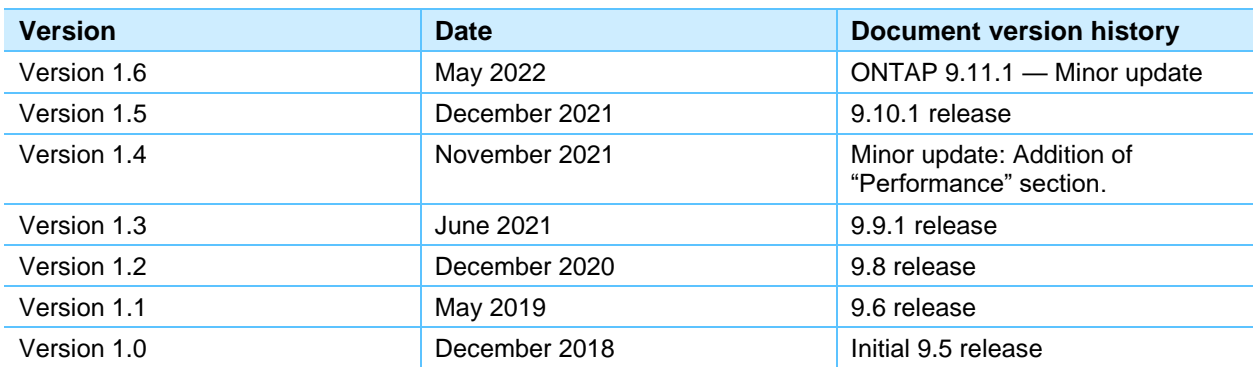

Refer to the [Interoperability Matrix Tool \(IMT\)](https://signin.netapp.com/oamext/login.html) on the NetApp Support site to validate that the exact product and feature versions described in this document are supported for your specific environment. The NetApp IMT defines the product components and versions that can be used to construct configurations that are supported by NetApp. Specific results depend on each customer's installation in accordance with published specifications.

### **Copyright Information**

Copyright © 2019—2022 NetApp, Inc. All Rights Reserved. Printed in the U.S. No part of this document covered by copyright may be reproduced in any form or by any means—graphic, electronic, or mechanical, including photocopying, recording, taping, or storage in an electronic retrieval system without prior written permission of the copyright owner.

Software derived from copyrighted NetApp material is subject to the following license and disclaimer:

THIS SOFTWARE IS PROVIDED BY NETAPP "AS IS" AND WITHOUT ANY EXPRESS OR IMPLIED WARRANTIES, INCLUDING, BUT NOT LIMITED TO, THE IMPLIED WARRANTIES OF MERCHANTABILITY AND FITNESS FOR A PARTICULAR PURPOSE, WHICH ARE HEREBY DISCLAIMED. IN NO EVENT SHALL NETAPP BE LIABLE FOR ANY DIRECT, INDIRECT, INCIDENTAL, SPECIAL, EXEMPLARY, OR CONSEQUENTIAL DAMAGES (INCLUDING, BUT NOT LIMITED TO, PROCUREMENT OF SUBSTITUTE GOODS OR SERVICES; LOSS OF USE, DATA, OR PROFITS; OR BUSINESS INTERRUPTION) HOWEVER CAUSED AND ON ANY THEORY OF LIABILITY, WHETHER IN CONTRACT, STRICT LIABILITY, OR TORT (INCLUDING NEGLIGENCE OR OTHERWISE) ARISING IN ANY WAY OUT OF THE USE OF THIS SOFTWARE, EVEN IF ADVISED OF THE POSSIBILITY OF SUCH DAMAGE.

NetApp reserves the right to change any products described herein at any time, and without notice. NetApp assumes no responsibility or liability arising from the use of products described herein, except as expressly agreed to in writing by NetApp. The use or purchase of this product does not convey a license under any patent rights, trademark rights, or any other intellectual property rights of NetApp.

The product described in this manual may be protected by one or more U.S. patents, foreign patents, or pending applications.

Data contained herein pertains to a commercial item (as defined in FAR 2.101) and is proprietary to NetApp, Inc. The U.S. Government has a non-exclusive, non-transferrable, non-sublicensable, worldwide, limited irrevocable license to use the Data only in connection with and in support of the U.S. Government contract under which the Data was delivered. Except as provided herein, the Data may not be used, disclosed, reproduced, modified, performed, or displayed without the prior written approval of NetApp, Inc. United States Government license rights for the Department of Defense are limited to those rights identified in DFARS clause 252.227-7015(b).

#### **Trademark Information**

NETAPP, the NETAPP logo, and the marks listed at<http://www.netapp.com/TM> are trademarks of NetApp, Inc. Other company and product names may be trademarks of their respective owners.

TR-4733-0522

## **H** NetApp